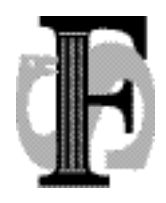

Postadresse: Felles studentsystem USIT, Universitetet i Oslo Postboks 1086, Blindern 0316 Oslo Telefon: 22852527, 22852508<br>Telefax: 22852970 Telefax: 22852970<br>E-mail: fs-sekretar fs-sekretariat@usit.uio.no

FS-13-100-1 16.9.2013 AMH

# **Rutinebeskrivelser for godkjenning**

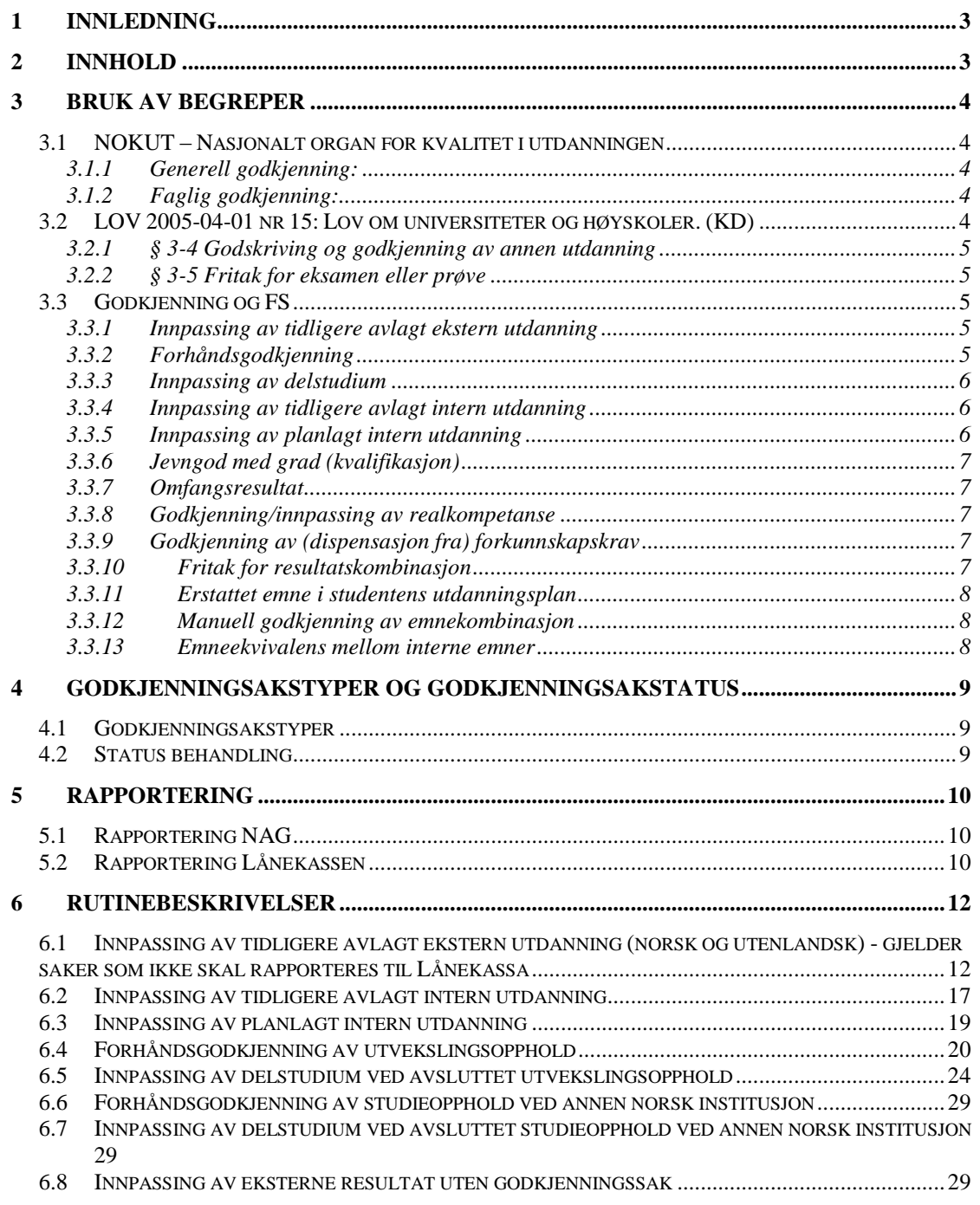

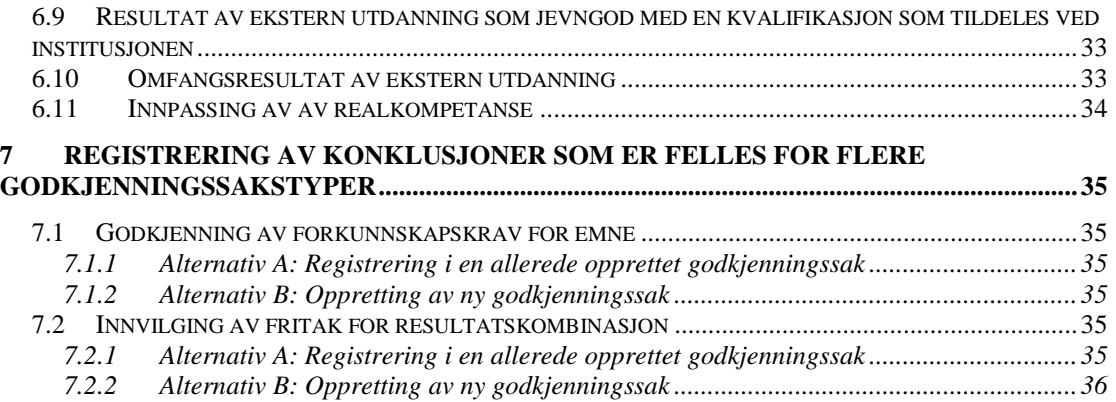

# <span id="page-2-0"></span>**1 Innledning**

Denne rutinebeskrivelsen for behandling av godkjenningssaker er utviklet for å kunne benyttes av alle institusjoner som bruker FS. Målet med dette dokumentet er å forenkle rutinene ved å gi en entydig beskrivelse av hvordan de forskjellige typene av godkjenningssaker kan registreres.

Alle punkter i dette dokumentet som omfatter en eller annen type *innpassing* relaterer seg til innpassing av studiepoeng og emner i en students utdanningsplan. Det er ikke beskrevet på samme måte hvordan ekstern utdanning kan innpasses i studiet/kvalifikasjonen for studieprogramstudenter som ikke har utdanningsplan.

Illustrasjoner av utfylling av bilder i godkjenningsmodulen og inngående feltbeskrivelser av bilder og rapporter finnes i brukerhåndboka del 13; Godkjenning av ekstern utdanning.

# <span id="page-2-1"></span>**2 Innhold**

Kapittel 3 presenterer ulike begreper som benyttes i tilknytning til godkjenning og innpassing av ekstern utdanning.

Kapittel 4 presenterer typer av godkjenningssaker og sakstatus som er mulig å benytte i en godkjenningssak.

Kapittel 5 oppsummerer kriterier for rapportering av godkjenningssak til Lånekassen og til NAG (Nasjonal database for godkjenning av utenlandsk høyere utdanning). Overføring til NAG vil ikke komme i gang igjen før en ny NAG er utviklet og satt i drift.

Kapittel 6 og 7 inneholder følgende rutinebeskrivelser:

- 1. Innpassing av tidligere avlagt **ekstern** utdanning [\(6.1\)](#page-12-1)
- 2. Innpassing av tidligere avlagt **intern** utdanning (6.2)
- 3. Innpassing av **planlagt intern** utdanning (**Error! Reference source not found.**)
- 4. Forhåndsgodkjenning av delstudier i utlandet (utveksling) (**Error! Reference source not found.**)
- 5. Innpassing av delstudium **etter** avsluttet utvekslingsopphold [\(6.5\)](#page-24-0)
- 6. Forhåndsgodkjenning av studieopphold ved annen norsk institusjon [\(6.6\)](#page-29-0)
- 7. Innpassing av delstudium **etter** avsluttet studieopphold ved annen norsk institusjon (**Error! Reference source not found.**)
- 8. Resultat av ekstern utdanning som jevngod med en kvalifikasjon/grad som tildeles ved institusjonen (6.8)
- 9. Omfangsresultat av ekstern utdanning (**Error! Reference source not found.**)
- 10. Godkjenning av realkompetanse [\(6.11\)](#page-34-1)
- 11. Godkjenning av forkunnskapskrav [\(7.1\)](#page-35-6)
- 12. Innvilging av fritak for resultatskombinasjon [\(7.2\)](#page-35-7)
- 13. Registrering av emneoverlapp (**Error! Reference source not found.**4)

Med unntak av innpassing av intern utdanning i en students utdanningsplan, skal det opprettes godkjenningssak i Godkjenningssak samlebilde for alle typer godkjenningssaker som blir beskrevet her. Ved innpassing av intern utdanning (6.2 og 6.3), velger institusjonen om de ønsker å registrere godkjenningen i Godkjenningssak samlebilde, eller om godkjenningskonklusjonene kun blir beskrevet i merknadsfelter i andre relevante bilder hvor saken registreres.

For beskrivelse av bilder og felter det blir referert til i denne rutinebeskrivelsen henvises det som nevnt til FS brukerdokumentasjon, samt til tabellbeskrivelser og kolonnebeskrivelser som er definert under F1-knappen i FS-klienten.

# <span id="page-3-0"></span>**3 Bruk av begreper**

## <span id="page-3-1"></span>**3.1 NOKUT – Nasjonalt organ for kvalitet i utdanningen**

Beskrivelsene under er hentet fra NOKUTs hjemmesider [http://www.nokut.no.](http://www.nokut.no/) På disse nettsidene finnes svært mye informasjon om, kriterier for og henvisninger til lov- og regelverk som styrer saksbehandling innenfor godkjenning. Det er også utarbeidet oversikter samt en landdatabase mv. som gir nyttig veiledning for saksbehandlere som jobber med godkjenning.

#### <span id="page-3-2"></span>**3.1.1 Generell godkjenning:**

"Generell godkjenning er en sammenligning av norsk og utenlandsk høyere utdanning. Godkjenningen er et hjelpemiddel for personer som ønsker å jobbe innenfor et yrke som ikke er lovregulert.

Ut fra vitnemål og karakterutskrifter vurderer NOKUT hva en utenlandsk utdanning tilsvarer i Norge. At en høyere utdanning fra utlandet får generell godkjenning i Norge, betyr at:

- hele eller deler av utdanningen er likestilt med norsk høyere utdanning
- det er vurdert hvilket omfang utdanningen har. Dette blir angitt i studieår og studiepoeng, og sammenlignet med norsk høyere utdanning.

Generell godkjenning kan også bety at høyere utdanning fra utlandet godkjennes som likestilt med en norsk høgskolekandidatgrad, bachelorgrad, mastergrad eller doktorgrad (ph.d.)."

### <span id="page-3-3"></span>**3.1.2 Faglig godkjenning:**

"Faglig godkjenning av utenlandsk utdanning gjøres av universiteter og høyskoler. Lærestedet sammenligner utdanningen din med utdanning som de tilbyr."

#### <span id="page-3-4"></span>**3.2 LOV 2005-04-01 nr 15: Lov om universiteter og høyskoler. (KD)**

Under følger utdrag hentet fra Universitetsloven - univl, se <http://www.lovdata.no/all/hl-20050401-015.html>

Loven benytter ikke begrepet *innpassing*, men bruker derimot *godskriving*, *godkjenning* og *fritak*.

### <span id="page-4-0"></span>**3.2.1 § 3-4 Godskriving og godkjenning av annen utdanning**

" (1) Utdanning fra en institusjon som går inn under denne lov, skal godskrives studenten ved de andre institusjonene med samme antall studiepoeng. Vedkommende institusjon skal påse at det ikke gis dobbel uttelling for samme faginnhold.

(2) NOKUT avgjør, etter søknad fra enkeltpersoner, om utdanning fra utenlandsk høyere utdanningsinstitusjon eller norsk institusjon som ikke går inn under loven, skal godkjennes som likestilt med akkreditert norsk høyere utdanning.

(3) Institusjoner som er akkreditert som universitet, vitenskapelig høyskole eller høyskole, avgjør selv søknader fra enkeltpersoner om godkjenning av annen høyere utdanning som faglig jevngod med utdanning som tilbys ved den enkelte institusjon. Godkjenning etter denne bestemmelsen gir rett til å bruke den tittel som er fastsatt for den utdanningen det er jevnført med.

(4) I særlige tilfeller kan godkjenning etter tredje ledd gis helt eller delvis på grunnlag av kunnskaper som er dokumentert på annen måte enn ved eksamen. Prøve til kontroll av de dokumenterte kunnskaper eller tilleggsprøve kan kreves avlagt.

(5) Departementet kan gi forskrift om godskriving etter første ledd og om saksbehandling og klageadgang etter annet og tredje ledd."

### <span id="page-4-1"></span>**3.2.2 § 3-5 Fritak for eksamen eller prøve**

"Fritak for eksamen eller prøve skal gis når det godtgjøres at tilsvarende eksamen eller prøve er avlagt ved samme eller annen institusjon. Det kan også gis slikt fritak på grunnlag av annen velegnet eksamen eller prøve. Dokumentasjon av realkompetanse kan også gi grunnlag for fritak. Departementet kan pålegge institusjonene å samordne praksis. Styret bestemmer om vedkommende avdeling eller særskilt organ ved institusjonen skal avgjøre saker om fritak."

# <span id="page-4-2"></span>**3.3 Godkjenning og FS**

#### <span id="page-4-3"></span>**3.3.1 Innpassing av tidligere avlagt ekstern utdanning**

Godkjenningssak av type **INNPASS**.

Sakstypen brukes i de tilfellene når en student som er tatt opp ved et studieprogram ved institusjonen, får godkjent at deler av den individuelle utdanningsplanen kan erstattes med emner avlagt tidligere ved en annen utdanningsinstitusjon.

Et eksternt avlagt resultat som er innpasset i studentens utdanningsplan i FS, vises i den individuelle utdanningsplanen på StudentWeb. Ved kontroll av utdanningsplan og ved beregning av oppnådd kvalifikasjon, vil de eksterne emnenes studiepoeng bli summert inn i den emnekombinasjonen de er knyttet til.

### <span id="page-4-4"></span>**3.3.2 Forhåndsgodkjenning**

Godkjenningssak av type **FORHÅND**.

Delstudier i utlandet, samt studieopphold ved annen norsk institusjon, som avlegges underveis i et studieprogramsløp, kan forhåndsgodkjennes før avreise.

Studieprogramstudenten skal under oppholdet avlegge resultat i emner som skal inngå i studentens utdanningsplan (innpassing av delstudium). Planlagte resultater kan registreres og passes inn i studentens utdanningsplan i FS allerede ved behandlingen av forhåndsgodkjenningen (før utreise). Dette vil også vises i den individuelle utdanningsplanen på StudentWeb, og tas hensyn til av kontrollene i utdanningsplanen. Resultat legges inn ved behandling av den endelige godkjenningssaken når delstudiet er gjennomført.

Forhåndsgodkjenninger kan rapporteres direkte til Lånekassa fra FS dersom gitte kriterier er oppfylt (se 5.2).

#### <span id="page-5-0"></span>**3.3.3 Innpassing av delstudium**

Godkjenningssak av type **INNPASS**.

Etter et avsluttet utvekslingsopphold i utlandet eller studieopphold ved annen norsk institusjon, som har funnet sted underveis i et studieprogramsløp, innpasses resultatene som studenten har avlagt under oppholdet i studentens utdanningsplan.

Eksterne resultater som er innpasset i studentens utdanningsplan i FS, vises i den individuelle utdanningsplanen på StudentWeb. Ved kontroll av utdanningsplan og ved beregning av oppnådd kvalifikasjon, vil de eksterne emnenes studiepoeng summeres med i den emnekombinasjonen de er knyttet til.

Dersom de eksterne emnene allerede er registrert og innpasset via en forhåndsgodkjenning, er det kun nødvendig å registrere resultat på emnene for at alle kontrollene, også når det gjelder oppnådd kvalifikasjon, skal fungere.

Innpassing av delstudium i utlandet kan rapporteres direkte til Lånekassa fra FS dersom gitte kriterier er oppfylt (se 5.2).

### <span id="page-5-1"></span>**3.3.4 Innpassing av tidligere avlagt intern utdanning**

Denne typen godkjenningssak kan opprettes som **INNPASS**, men det avhenger av institusjonens rutiner i hvilken grad dette gjøres. Denne typen innpassing kan gjøre i andre bilder, uten at det registreres som en forekomst i Godkjenningssak samlebilde.

I disse sakene er det snakk om at en studieprogramstudent ved institusjonen, får godkjent at deler av den individuelle utdanningsplanen kan erstattes med intern(e) emne(r) som studenten har avlagt resultat i tidligere (og som ordinært ikke inngår i studieprogrammet).

Det er her snakk om emner som ikke er definert som ekvivalente med emner som inngår i emnekombinasjonen(e) i studieprogrammet studenten har opptak til (se [3.3.13\)](#page-7-2).

### <span id="page-5-2"></span>**3.3.5 Innpassing av planlagt intern utdanning**

Denne typen godkjenningssak kan opprettes som **INNPASS**, men det avhenger av institusjonens rutiner i hvilken grad dette gjøres. Denne typen innpassing kan gjøre i andre bilder, uten at det registreres som en forekomst i Godkjenningssak samlebilde. I disse sakene er det snakk om at en studieprogramstudent ved institusjonen, får godkjent at deler av den individuelle utdanningsplanen kan erstattes med intern(e) emne(r) som studenten planlegger å avlegge resultat i (og som ordinært ikke inngår i studieprogrammet).

Det er her snakk om emner som ikke er definert som ekvivalente med emner som inngår i emnekombinasjonen(e) i studieprogrammet studenten har opptak til (se [3.3.13\)](#page-7-2).

#### <span id="page-6-0"></span>**3.3.6 Jevngod med grad (kvalifikasjon)**

Godkjenningssak av type **ANNET**.

En ekstern utdanning kan godkjennes som jevngod med en kvalifikasjon som tildeles ved den gjeldende institusjonen.

#### <span id="page-6-1"></span>**3.3.7 Omfangsresultat**

#### Godkjenningssak av type **ANNET**.

En ekstern utdanning kan godkjennes til kun å tilsvare et visst antall studiepoeng uten at dette skal inngå i et studieprogram eller kvalifikasjon ved institusjonen som saksbehandler godkjenningen. Slike godkjenninger er ikke så utbredt, siden det er NOKUT som i de fleste tilfeller saksbehandler generelle godkjenninger av utenlandsk utdanning. Godkjenningssaker som behandles ved institusjonene innebærer i de fleste tilfellene at ekstern utdanning skal innpasses i et studieprogram som søkeren er tatt opp til ved institusjonen, og dermed bruk av andre typer godkjenningssaker.

#### <span id="page-6-2"></span>**3.3.8 Godkjenning/innpassing av realkompetanse**

Godkjenningssak av type **INNPASS** eller **ANNET**.

Dokumentert realkompetanse kan medføre at en student skal slippe å avlegge emner som inngår i studieprogrammet studenten er tatt opp til.

Realkompetansen erstatter emner som skulle studenten skulle ha tatt innenfor studieprogrammet u utdanningsplan og på vitnemål (dette er ikke utviklet per dags dato)

### <span id="page-6-3"></span>**3.3.9 Godkjenning av (dispensasjon fra) forkunnskapskrav**

Godkjenningssaker av typen **INNPASS, ANNET**.

Det er mulig å godkjenne at forkunnskapskravene for et internt er oppfylt i godkjenningsmodulen under fanen Forkunnskapskrav i Godkjenningssak samlebilde.

#### HER KAN DET KOMME ENDRINGER!

#### <span id="page-6-4"></span>**3.3.10Fritak for resultatskombinasjon**

Godkjenningssaker av typen **INNPASS, ANNET**.

Ved å innvilge fritak for resultatskombinasjon får studenten fritak for en eller flere deler av resultatskombinasjonen til et internt emne. Dersom fritaket for resultatskombinasjon gis fordi en ekstern resultat skal innpasses i studentens utdanningsplan som erstatning for den interne resultatskombinasjonen, må det interne emnet som fritaket gjelder for, gis en individuell vekting for studenten. Denne

individuelle vektingen vil normalt være det interne emnets vekting redusert med den innpassede eksternresultatens vekting.

Godkjenning av obligatoriske aktiviteter som inngår i resultatskombinasjoner på interne emner registreres via bildet *Godkjenning av obligatorisk aktivitet* i resultatsmodulen. Ved å hake av for Res. Fritak i dette bildet må det registreres et grunnlag for fritaket. Registreringene overføres til en forekomst av type ANNET i Godkjenningssak samlebilde (ferdig utfylt).

### <span id="page-7-0"></span>**3.3.11Erstattet emne i studentens utdanningsplan**

I studentens individuelle utdanningsplan er det mulig å erstatte emner som inngår i planen med enten ett eller flere interne emner og gjennomførte eller planlagte eksterne resultater. Dette gjøres ved å markere det opprinnlige emnet som erstattet i utdanningsplanen, og hente inn de interne emnene eller eksterne resultatene som skal inn som erstatning.

Et erstattet emne inngår ikke lenger i studentens utdanningsplan, men emnet er synlig (i grå skrift) i studentens utdanningsplan i FS (bildet Utdanningsplan i modulen Programstudent). Emnet vil ikke synes i studentens individuelle utdanningsplan på StudentWeb.

### <span id="page-7-1"></span>**3.3.12Manuell godkjenning av emnekombinasjon**

Manuell godkjenning av emnekombinasjon i bildet Utdanningsplan i modulen Programstudent. En manuell godkjenning innebærer at en saksbehandler har kontrollert at emnekombinasjonen som godkjennes er satt sammen slik at den kan godkjennes i henhold til utdanningsplanen. Ved kontroll av utdanningsplanen (knappen Kontroller utdanningsplan i Student samlebilde og på StudentWeb) og ved kjøring av rutinen FS651.002 Beregning av oppnådd kvalifikasjon – utdanningsplanbasert, vil verken vektingskrav eller krav til emnevalgstatus i denne emnekombinasjonen bli kontrollert.

Godkjenning av emnekombinasjoner gjøres i bildet Utdanningsplan ved å hente inn den aktuelle emnekombinasjonen til arbeidsområdet midt i bildet og sette J i feltet Godkjent plan.

Manuell godkjenning av emnekombinasjon skal kun brukes når det er foretatt individuelle og manuelle tilpasninger i en enkeltstudents utdanningsplan som gjør at kontrollene lagt i den enkelte emnekombinasjon ikke lenger fungerer (vektingskrav, krav til emnevalgsstatus). Dette er svært sjelden, siden det aller meste dekkes av funksjonalitet for innpassing i utdanningsplanen.

### <span id="page-7-2"></span>**3.3.13Emneekvivalens mellom interne emner**

Ekvivalente emner er emner som er definert med kjedebruk EKV (ekvivalens) i bildet Emnekjede (Studieelementmodulen). Resultat i emner som er definert som ekvivalent med emner som inngår i en emnekombinasjon, vil ved kontroll av utdanningsplan bli godkjent som erstatning for emnet. Rutinen FS718.005 Oppdatering av emnekombinasjon for emne i utdanningsplan kan kjøres for å erstatte emner i utdanningsplanen med det ekvivalente emnet som studentene har avlagt resultater i.

Det henvises til brukerdokumentasjon for modulene Studieelementer og Programstudent for nærmere beskrivelse av emneekvivalens og emnekjeder, samt for bruk av rutinen FS718.005 Oppdatering av emnekombinasjon for emne i utdanningsplan.

# <span id="page-9-0"></span>**4 Godkjenningsakstyper og Godkjenningsakstatus**

Mulige sakstyper og behandlingsstatuser for godkjenningssaker, er definert som felleskoder i kodebildene Godkjenningssakstype og Godkjenningsakstatus. Felleskodene skal ikke endres ved institusjonene og det anbefales at det kun benyttes felleskoder og ikke opprettes lokale koder i de nevnte kodebildene.

For hver godkjenningssakstype og for hver sakstatus er det i kodebildet definert:

- om forekomsten med denne sakstype og sakstatus skal eksporteres til NAG (se [5.1\)](#page-10-1)
- Gjelder sak under behandling
- Aktiv kode

### <span id="page-9-1"></span>**4.1 Godkjenningsakstyper**

ANNET: Annen type sak

FORHÅND: Forhåndsgodkjenning

INNPASS: Innpassing av ekstern utdanning

**Merk:** Sakstypen INNPASS skal brukes for alle typer innpassingssaker. Kontrollen mot hvilke saker og antallet studiepoeng som skal rapporteres til Lånekassa skjer gjennom andre felt.

### <span id="page-9-2"></span>**4.2 Status behandling**

Hver godkjenningssak må gis status for behandling i Godkjenningssak samlebilde. Følgende verdier for Godkjenningsakstatus benyttes i godkjenningssaker registrert i FS:

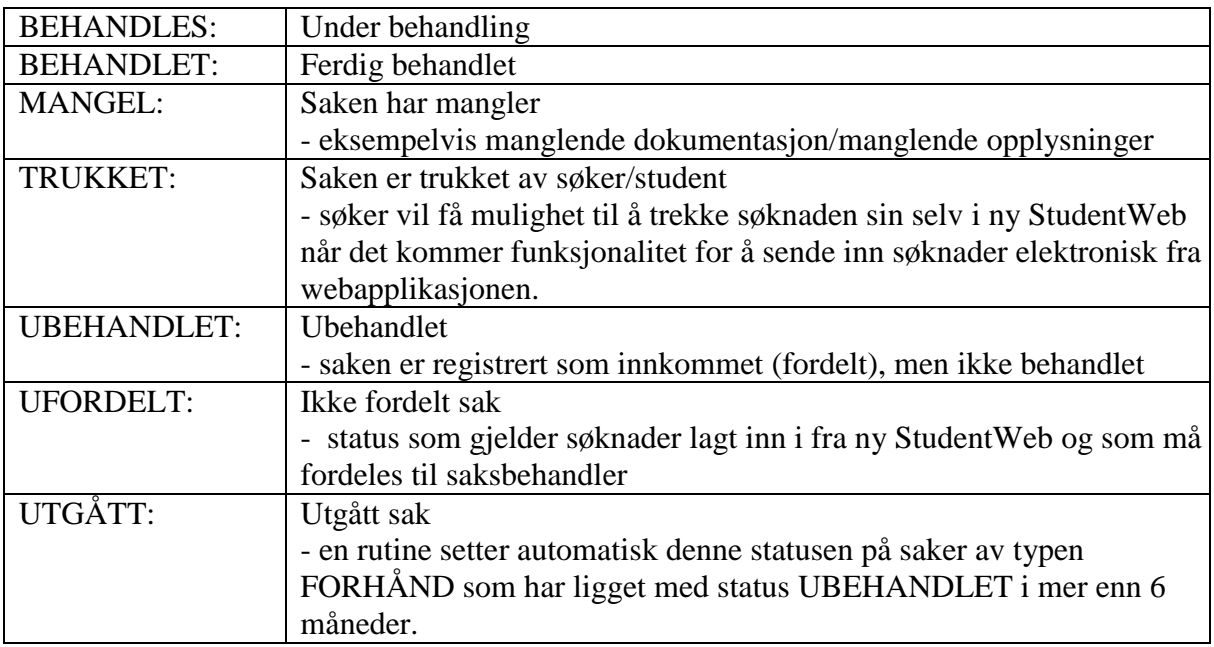

Alle **avsluttede** godkjenningssaker som ikke har blitt TRUKKET eller satt til UTGÅTT, skal ha sakstatus BEHANDLET.

Flere av statusene vil først få en reell betydning og funkjonalitet når studentene selv kan sende inn søknader elektronisk via StudentWeb. Søknadsfunksjon skal innføres med ny StudentWeb.

# <span id="page-10-0"></span>**5 Rapportering**

# <span id="page-10-1"></span>**5.1 Rapportering NAG**

Rapportering til NAG vil ikke fungere før nye NAG er utviklet og satt i produksjon.

En godkjenningssak rapporteres til NAG når følgende kriterier er oppfylt:

- 1. Status behandling må være registrert.
- 2. Type godkjenningssak må være registrert.
- 3. Verdiene for Godkjenningsakstatus og Godkjenningssakstype må begge ha avkrysning for eksport til NAG i de respektive kodebildene.
- 4. Godkjenningssaken må være tilknyttet et eksternstudium som har verdi for

Fnr., Institusjon (utenlandsk) og NUSkode.

Dersom en godkjenningssak ikke er klar for rapportering til NAG, vil den blå teksten Ikke klar for rapportering NAG vises i Godkjenningssak samlebilde. Ved å klikke på teksten vil det åpnes et eget vindu med oversikt over hvilken informasjon som mangler.

For mer informasjon om rapportering til NAG henvises det til brukerdokumentasjon Godkjenning av ekstern utdanning på FS hjemmesider <https://www.fellesstudentsystem.no/dokumentasjon/brukerdok/>

# <span id="page-10-2"></span>**5.2 Rapportering Lånekassen**

Det er kun godkjenningssaker som er opprettet på grunnlag av et utvekslingsopphold i utlandet innenfor et studieprogram, som skal rapporteres til Lånekassen. Både godkjenningssaker av typen FORHÅND og av typen INNPASS kan rapporteres. Studiepoengene som rapporteres registreres i et eget felt i Underbildet Omfang i Godkjenningssak samlebilde.

Rapportering skjer når følgende kriterier er oppfylt (informasjonen er hentet fra FS brukerdokumentasjon om Rapportering):

For saker av typen FORHÅND:

- Type sak må være FORHÅND og Status behandling BEHANDLET<br>- Feltet Omfang totalt må være fylt ut med en verdi større enn 0
- Feltet Omfang totalt må være fylt ut med en verdi større enn 0
- Feltet Omfang Lånekassen må være fylt ut med en verdi større enn 0, men mindre enn eller lik verdien satt i feltet Omfang totalt.
- Feltet Terminangivelse Lånekassen må ha verdi som ikke er tidligere enn startterminen for studiet
- Godkjenningssaken må være tilknyttet et eksternstudium med landnr. større enn 0
- Personen må være opprettet som utvekslingsperson tilnyttet en ekstern institusjon som er sammenfallende med institusjonen registert i eksternstudiet tilknyttet saken
- Utvekslingspersonen må ha utvekslingsstatus *AKTIV*
- Personen må ha en aktiv studierett på et studieprogram ved rapporterende institusjon ved rapporteringstidspunktet

For saker av typen INNPASS

- Type sak må være INNPASS og Status behandling BEHANDLET
- Feltet Omfang totalt må være fylt ut med en verdi større enn 0
- Feltet Omfang Lånekassen må være fylt ut med en verdi større enn 0, men mindre enn eller lik verdien satt i feltet Omfang totalt.
- Feltet Terminangivelse Lånekassen må ha verdi som ikke er tidligere enn startterminen for studiet
- Godkjenningssaken må være tilknyttet et eksternstudium med landnr. større enn 0
- Personen må være opprettet som utvekslingsperson tilnyttet en ekstern institusjon som er sammenfallende med institusjonen registert i eksternstudiet tilknyttet saken
- Utvekslingspersonen må ha utvekslingsstatus FULLFØRT
- Personen må ha eller ha hatt en aktiv studierett på et studieprogram ved rapporterende institusjon

Når et resultat er rapportert til Lånekassen, fungerer rapportering av endringer på samme måte som endringer i resultatsprotokollen. Skal de rapporterte resultatene endres, kreves det en egen rolle for å utføre endringen (FS\_GODKJ3). En slik endring må også begrunnes, på samme måte som ved endring i eksamensprotokoll.

Registrering av endringer i feltet Omfang totalt etter at saken har fått Status behandling BEHANDLET har også restriksjoner, og det kreves en egen rolle for å utføre slike endringer (FS\_GODKJ2).

Dersom en godkjenningssak ikke er klar for rapportering til Lånekassen, vil den blå teksten *Ikke klar for rapportering Lånekassa* vises i Godkjenningssak samlebilde. Ved å klikke på teksten vil det åpnes et eget vindu med oversikt over hvilken informasjon som mangler.

For mer informasjon om rapportering til Lånekassen henvises det til brukerdokumentasjon Godkjenning av ekstern utdanning og Rapportering på FS hjemmesider, <https://www.fellesstudentsystem.no/dokumentasjon/brukerdok/>

# <span id="page-12-0"></span>**6 Rutinebeskrivelser**

I tillegg til det som beskrives under i rutinebeskrivelsene anbefales det å legge utfyllende informasjon om sakene i de forskjellige merknadsfeltene i Godkjenningssak samlebilde, Person Eksternstudium og Utdanningsplan/Student samlebilde.

Det er mye nyutvikling på gang i FS som vil endre på rutinebeskrivelsene. Her kan nevnes overføring av resultatinformasjon mellom norske læresteder, på sikt trolig også europeiske, eventuell utvikling av muligheter for studentene å sende inn godkjenningssøknader i StudentWeb samt rapportering av forhåndsgodkjenninger til Lånekassen.

## <span id="page-12-1"></span>**6.1 Innpassing av tidligere avlagt ekstern utdanning (norsk og utenlandsk)**

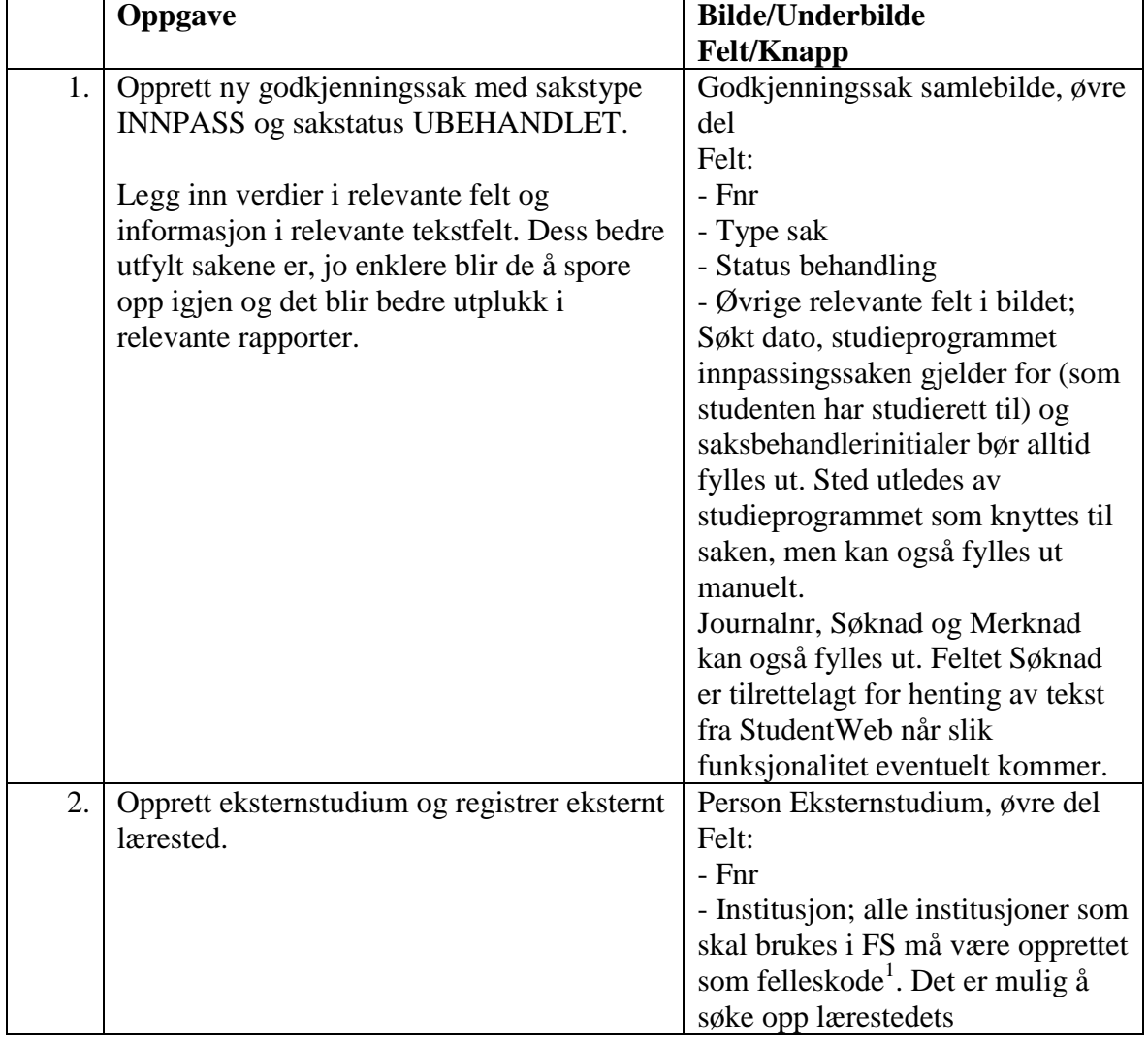

## **- gjelder saker som** *ikke* **skal rapporteres til Lånekassa**

 $\overline{a}$ <sup>1</sup> Dersom institusjonen ikke finnes i institusjonstabellen i FS må den opprettes. Dette gjøres ved å sende å be din FS-superbruker sende en e-post ti[l fs-support@usit.uio.no](mailto:fs-support@usit.uio.no) og be om å få opprettet en institusjonskode for stedet.

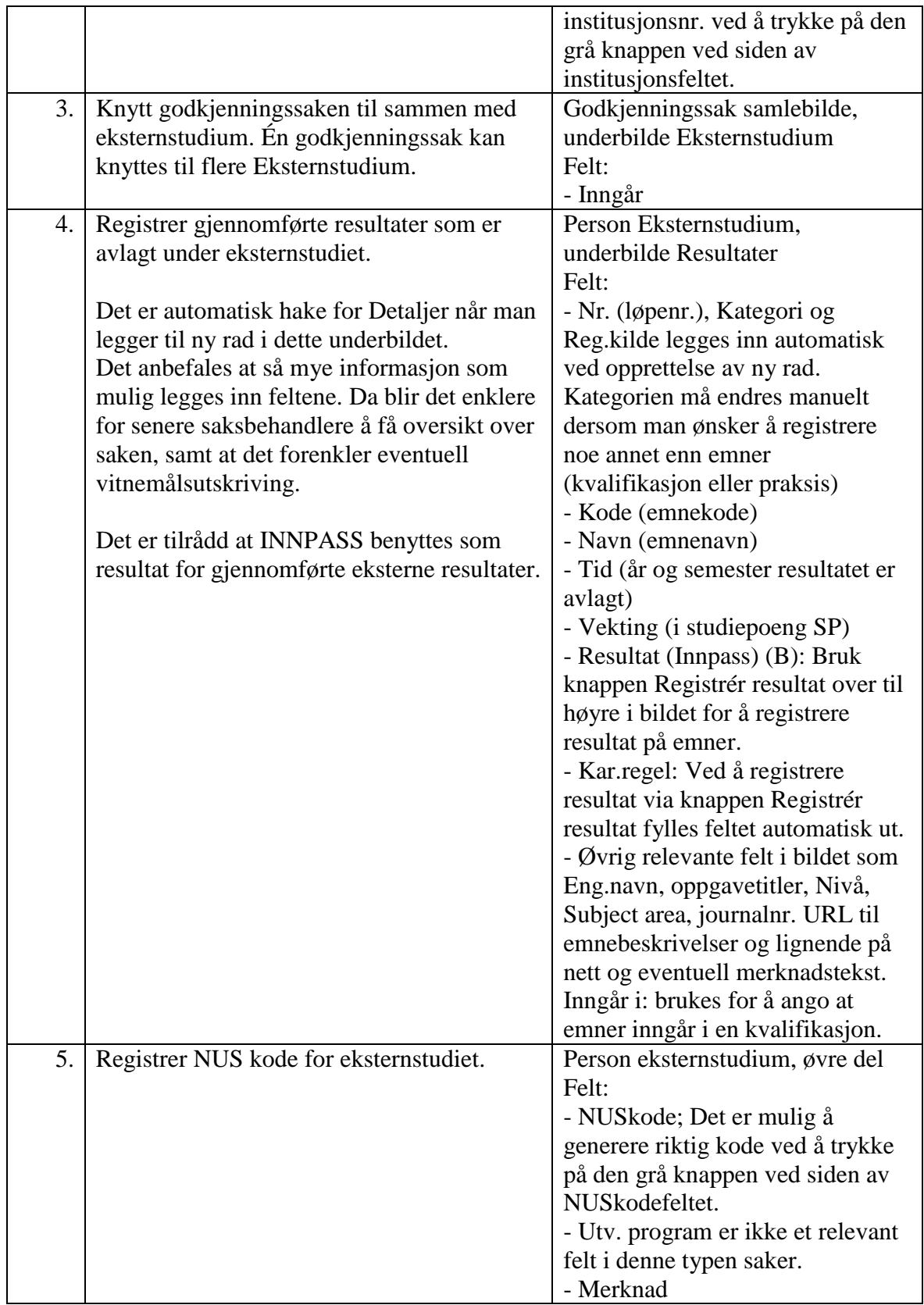

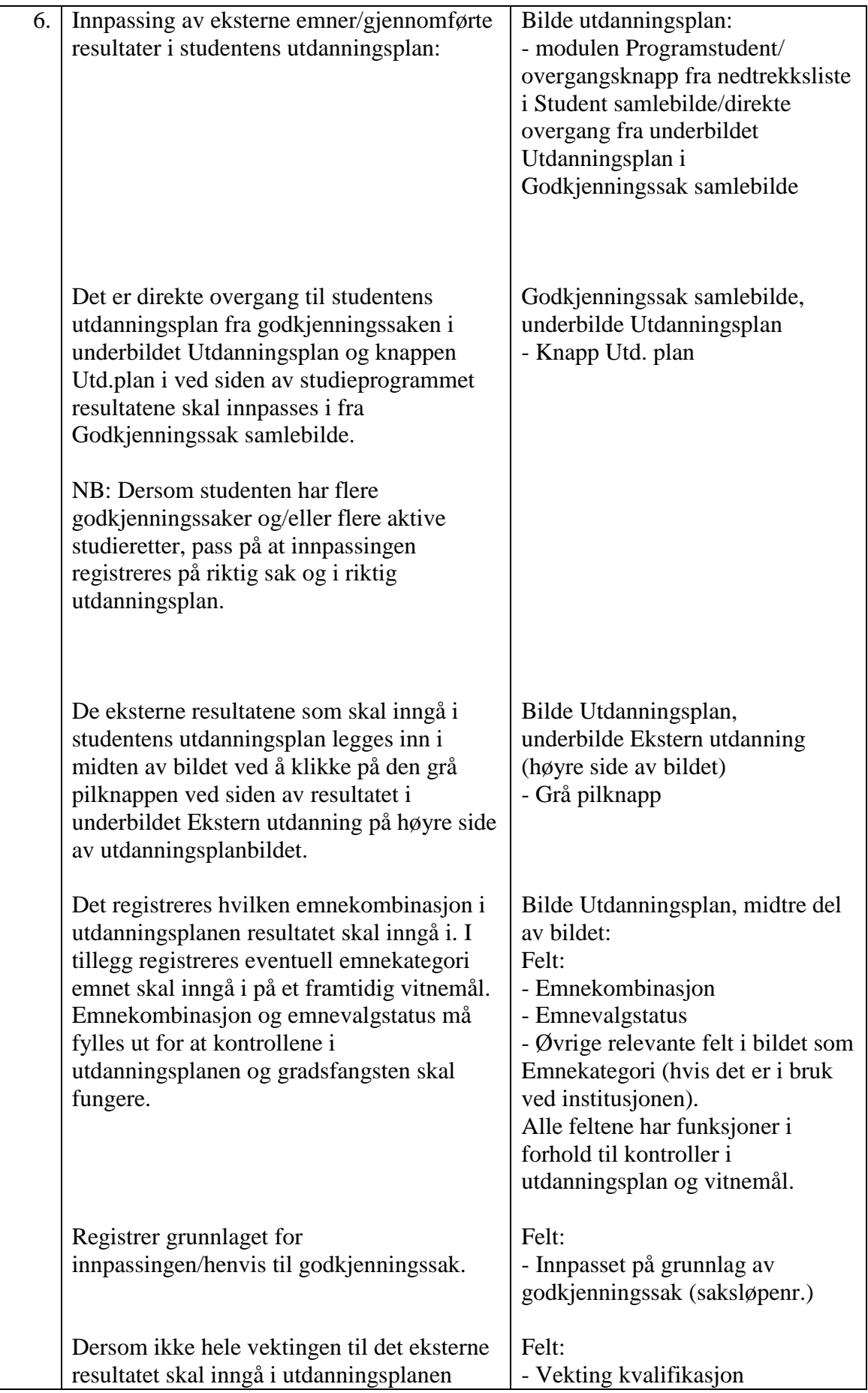

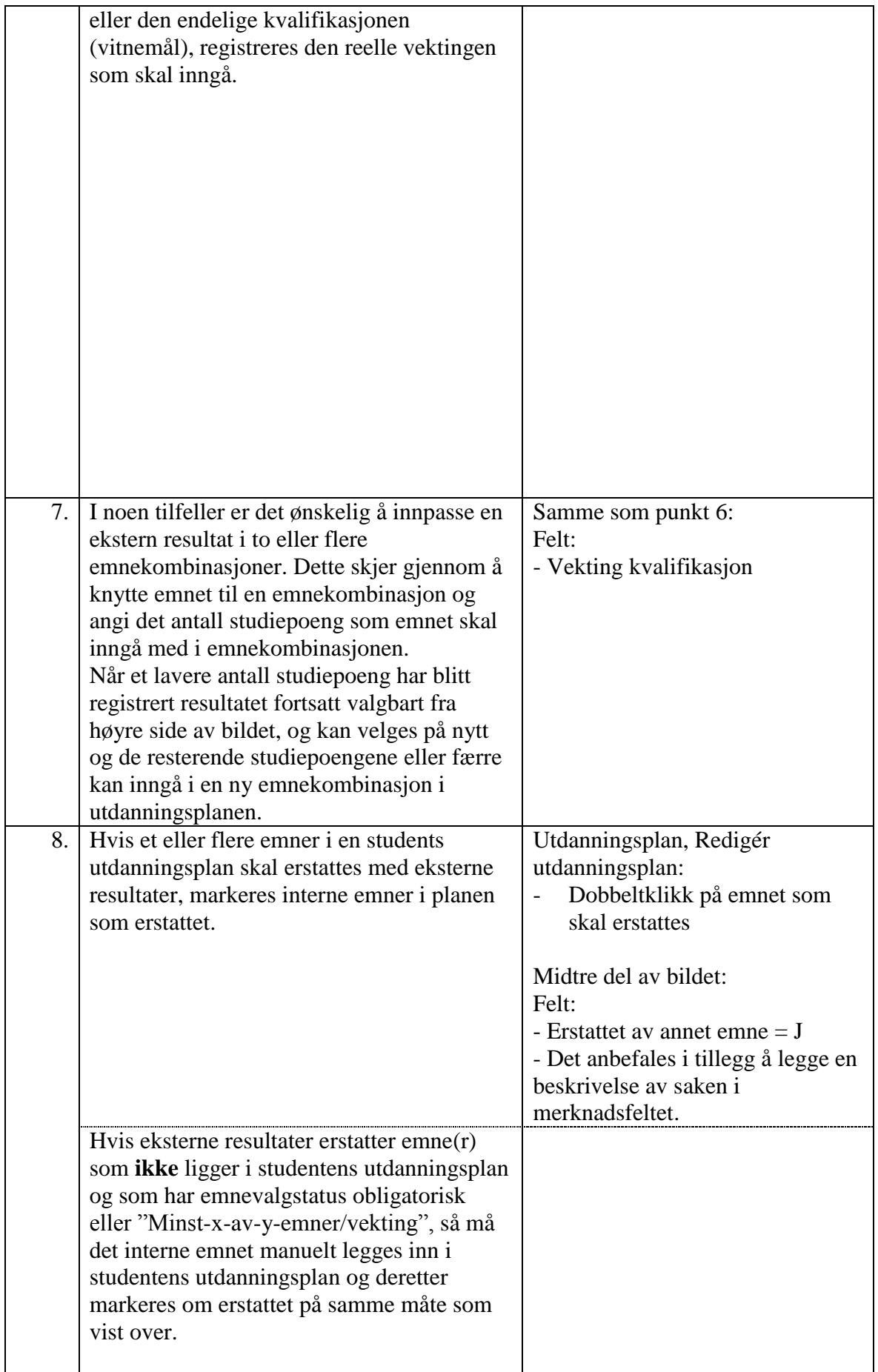

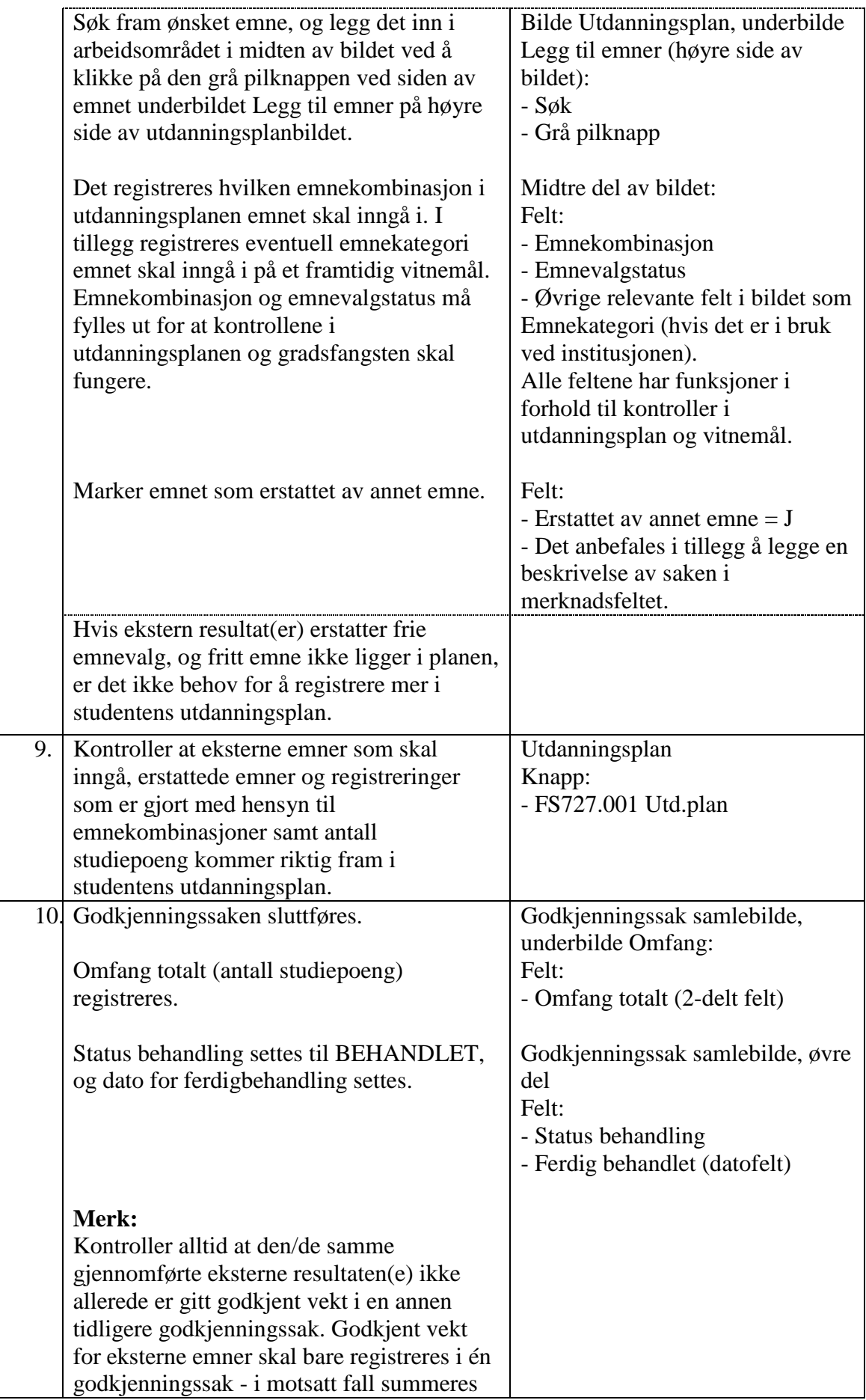

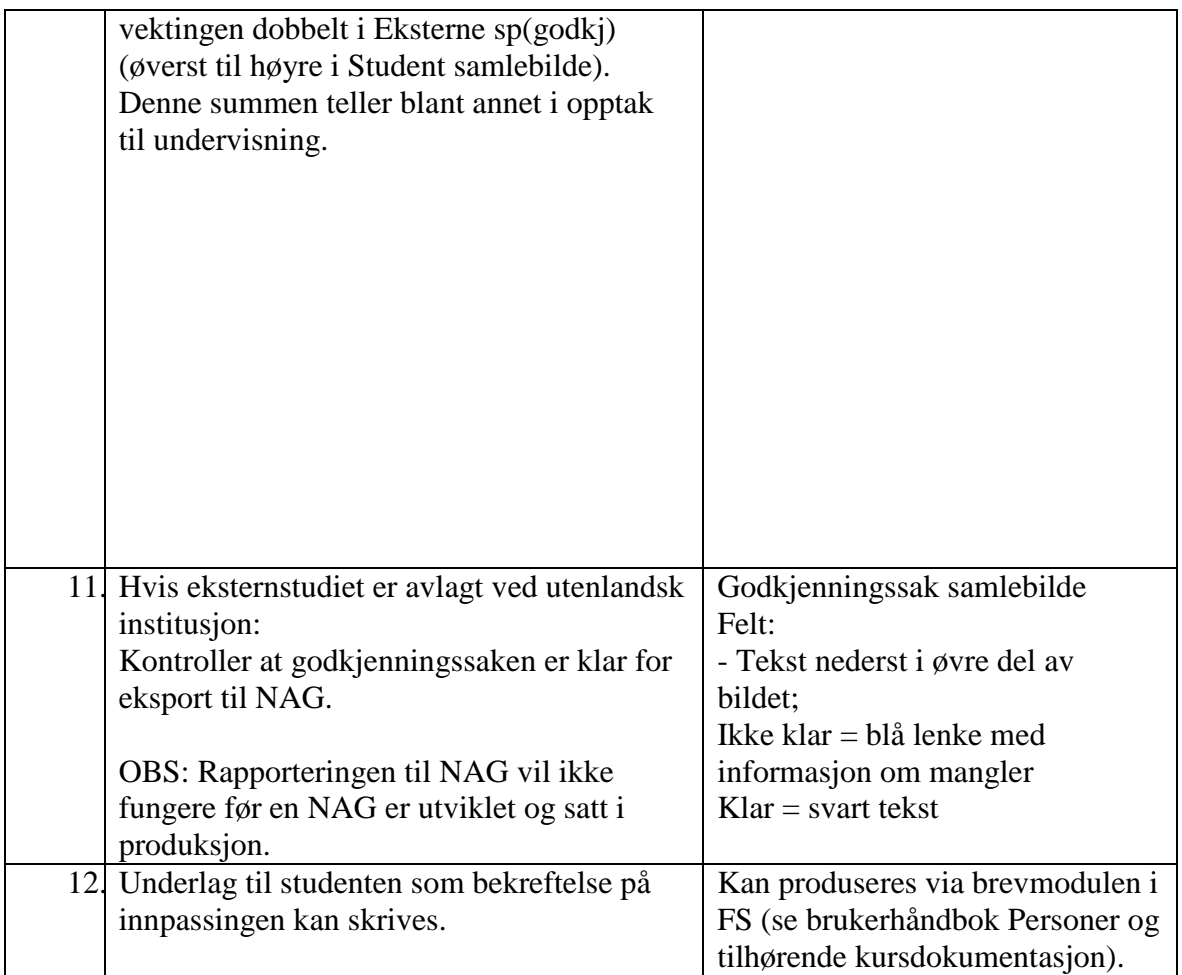

# <span id="page-17-0"></span>**6.2 Innpassing av tidligere avlagt intern utdanning**

Her beskrives hvordan det registreres at en student får godkjent å innpasse et eller flere interne emner som vedkommende tidligere har tatt eksamen i inn i sin utdanningsplan. Det er i dette tilfellet snakk om interne emner som ikke er registrert som ekvivalente i emnekjede (se 3.3.15).

Denne typen saker kan registreres i FS uten at det lages en godkjenningssak. Alle nødvendige registreringer og endringer i studentens utdanningsplan kan gjøres

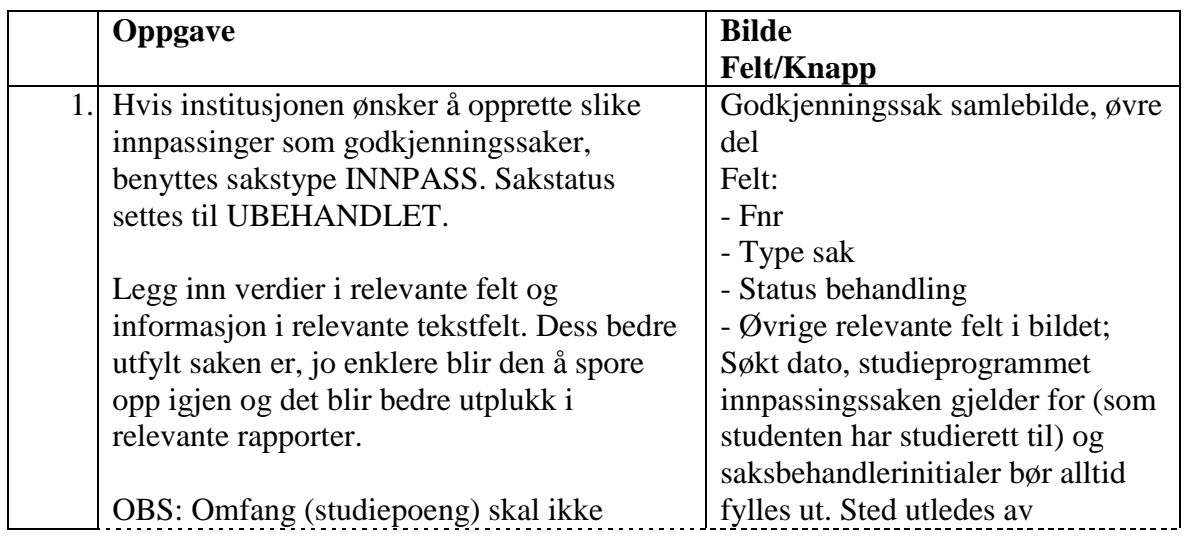

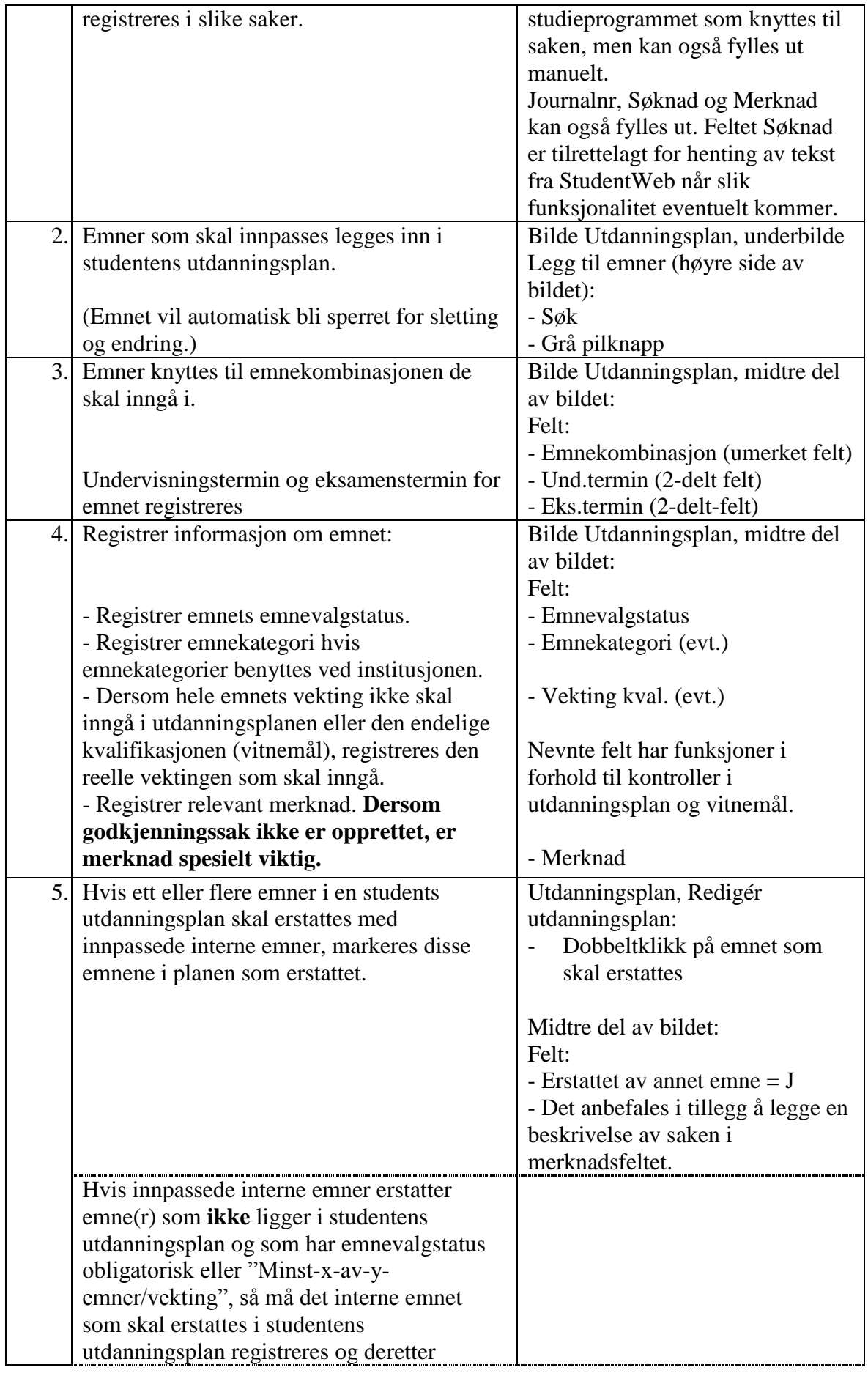

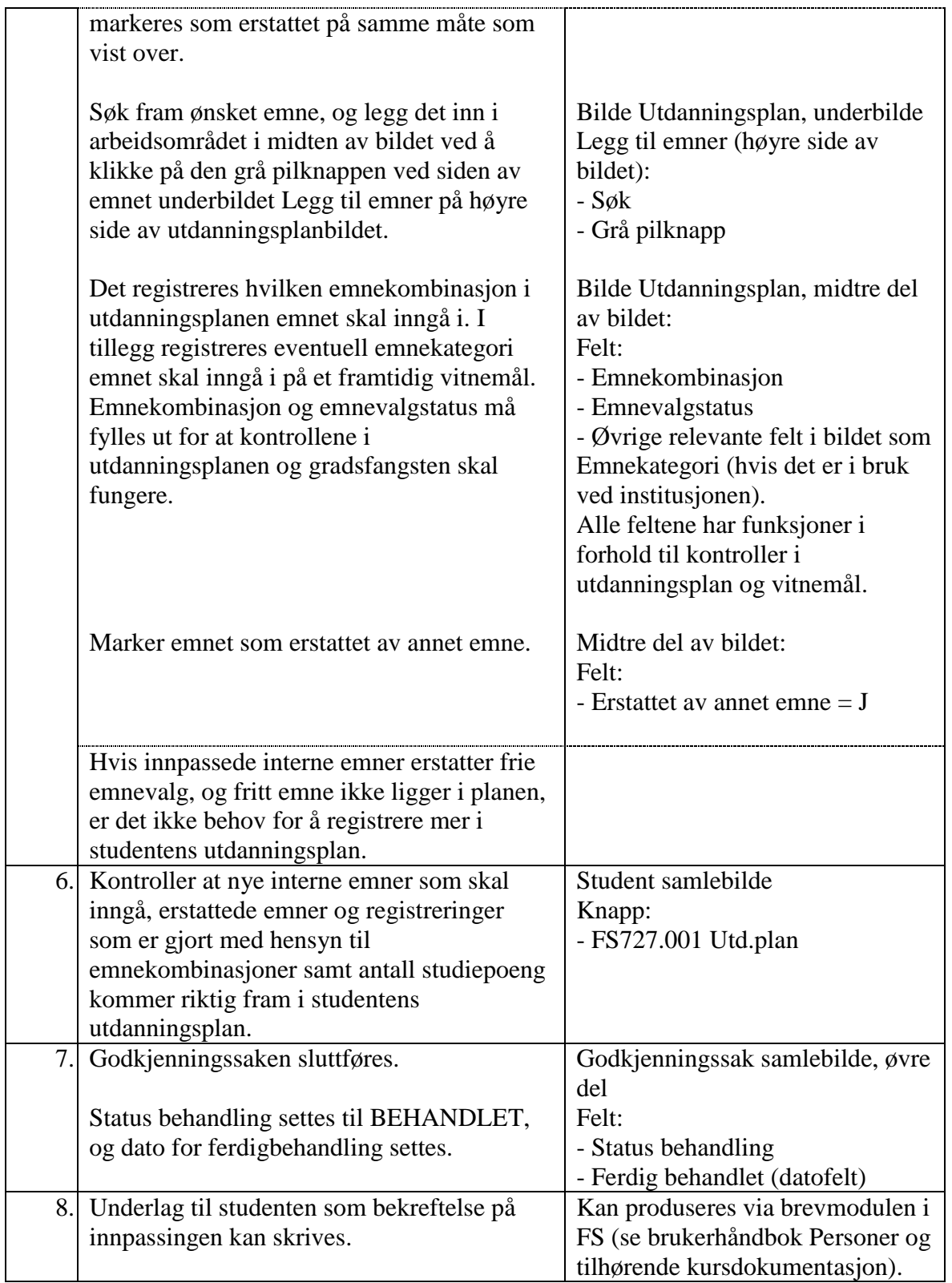

# <span id="page-19-0"></span>**6.3 Innpassing av planlagt intern utdanning**

En student får godkjent å ta inn i sin utdanningsplan et internt emne som studenten har planlagt å ta eksamen i.

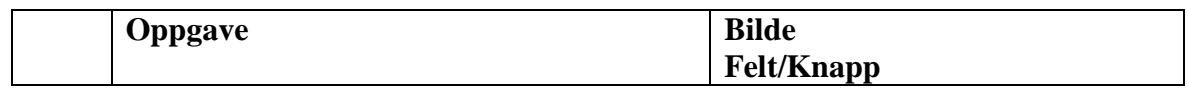

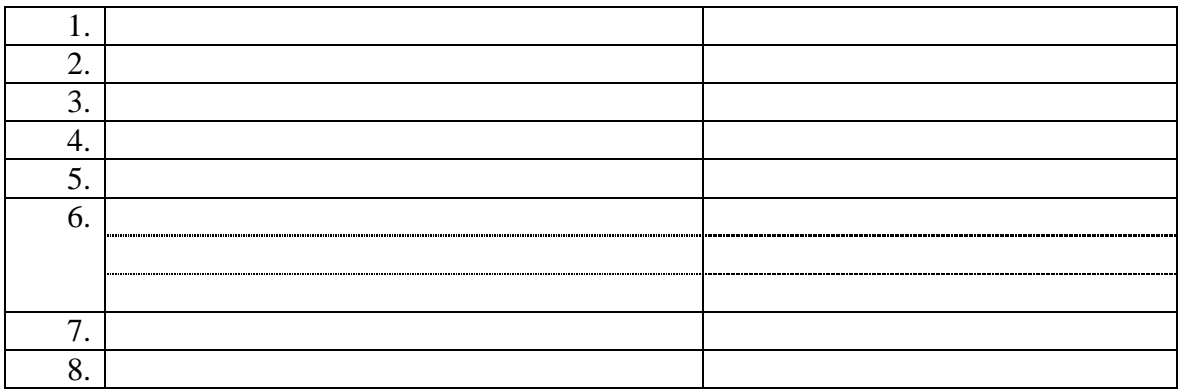

# <span id="page-20-0"></span>**6.4 Forhåndsgodkjenning av utvekslingsopphold**

Forhåndsgodkjenning innvilges **før** studenten reiser på utveksling.

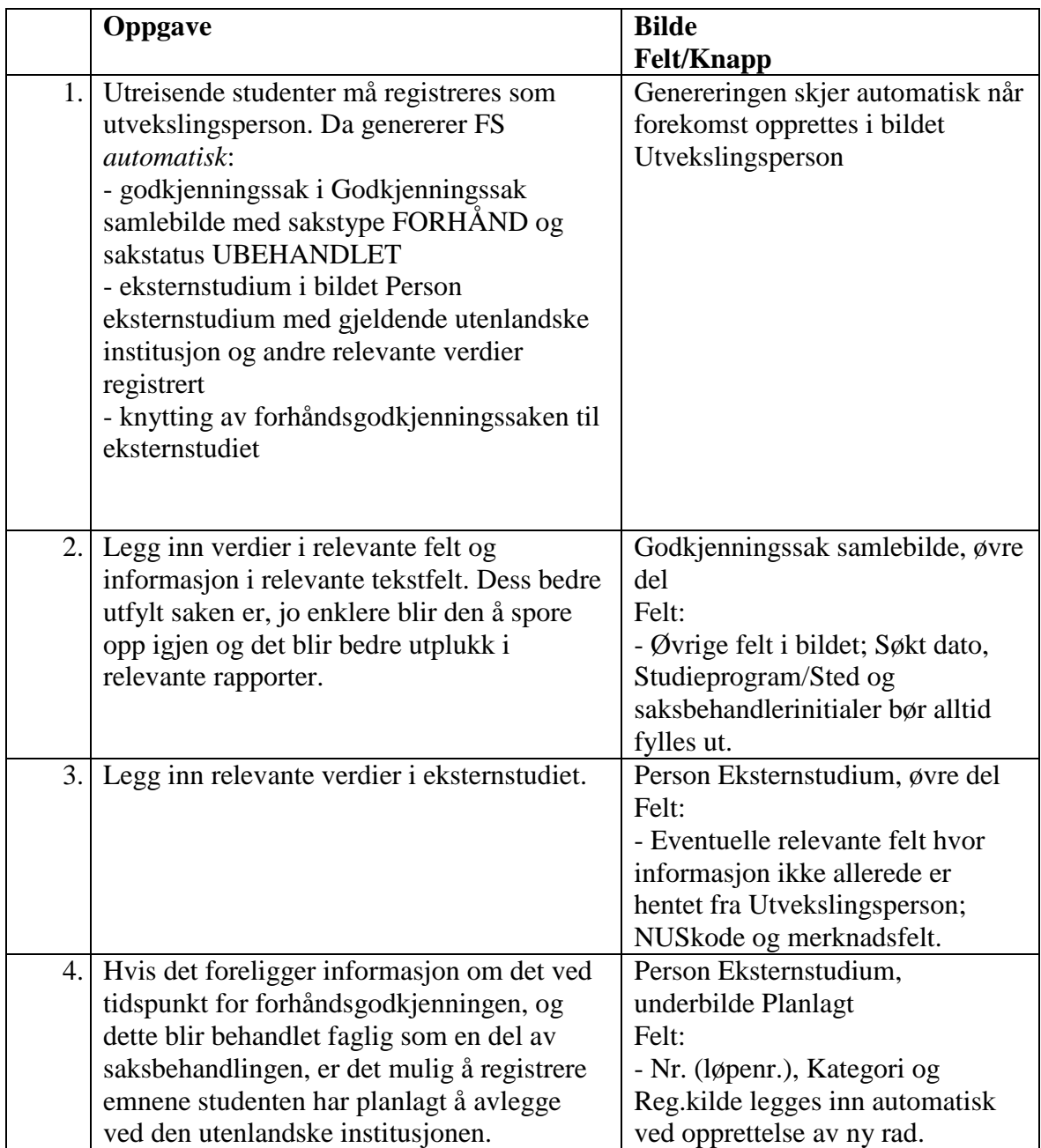

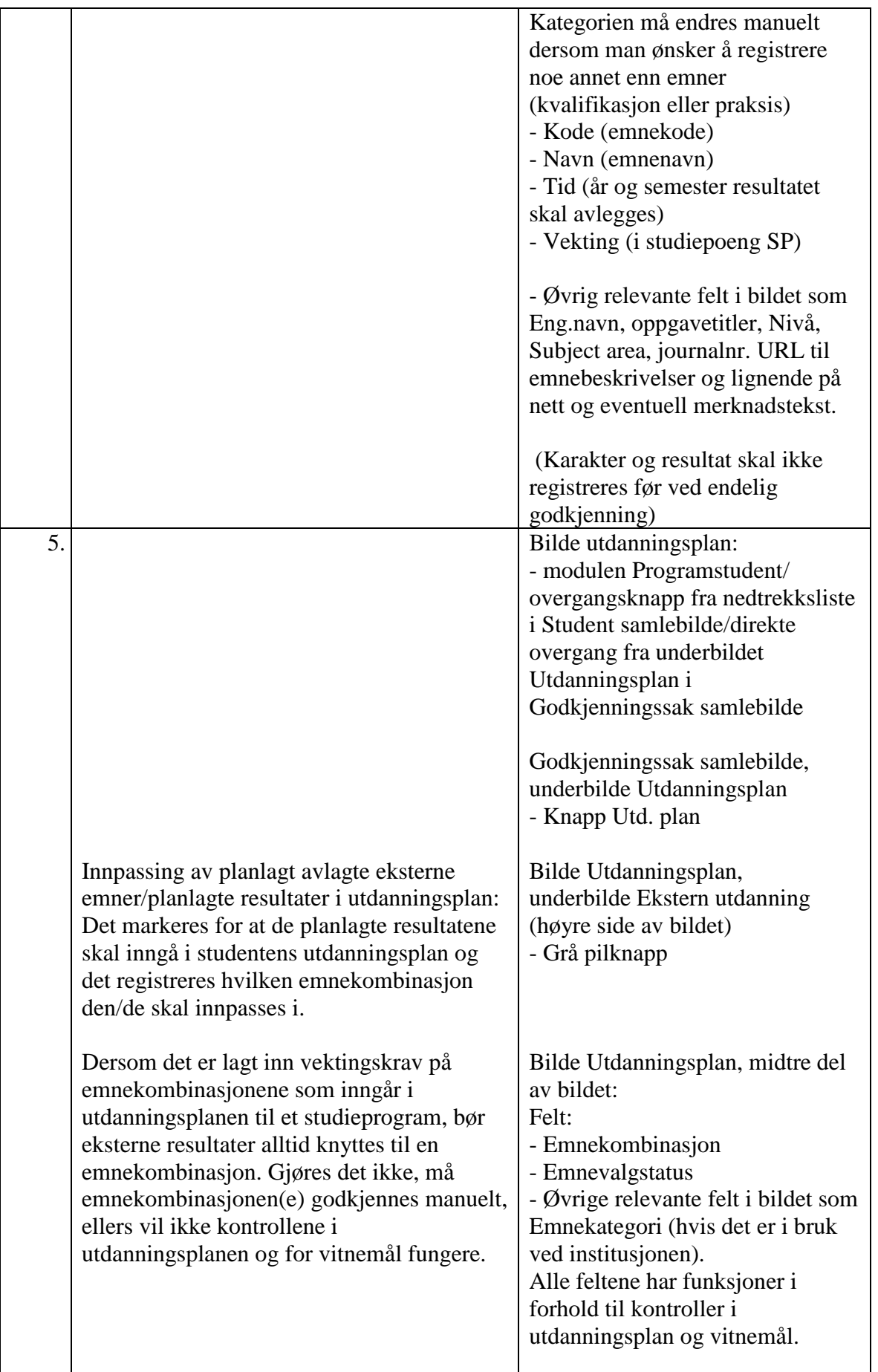

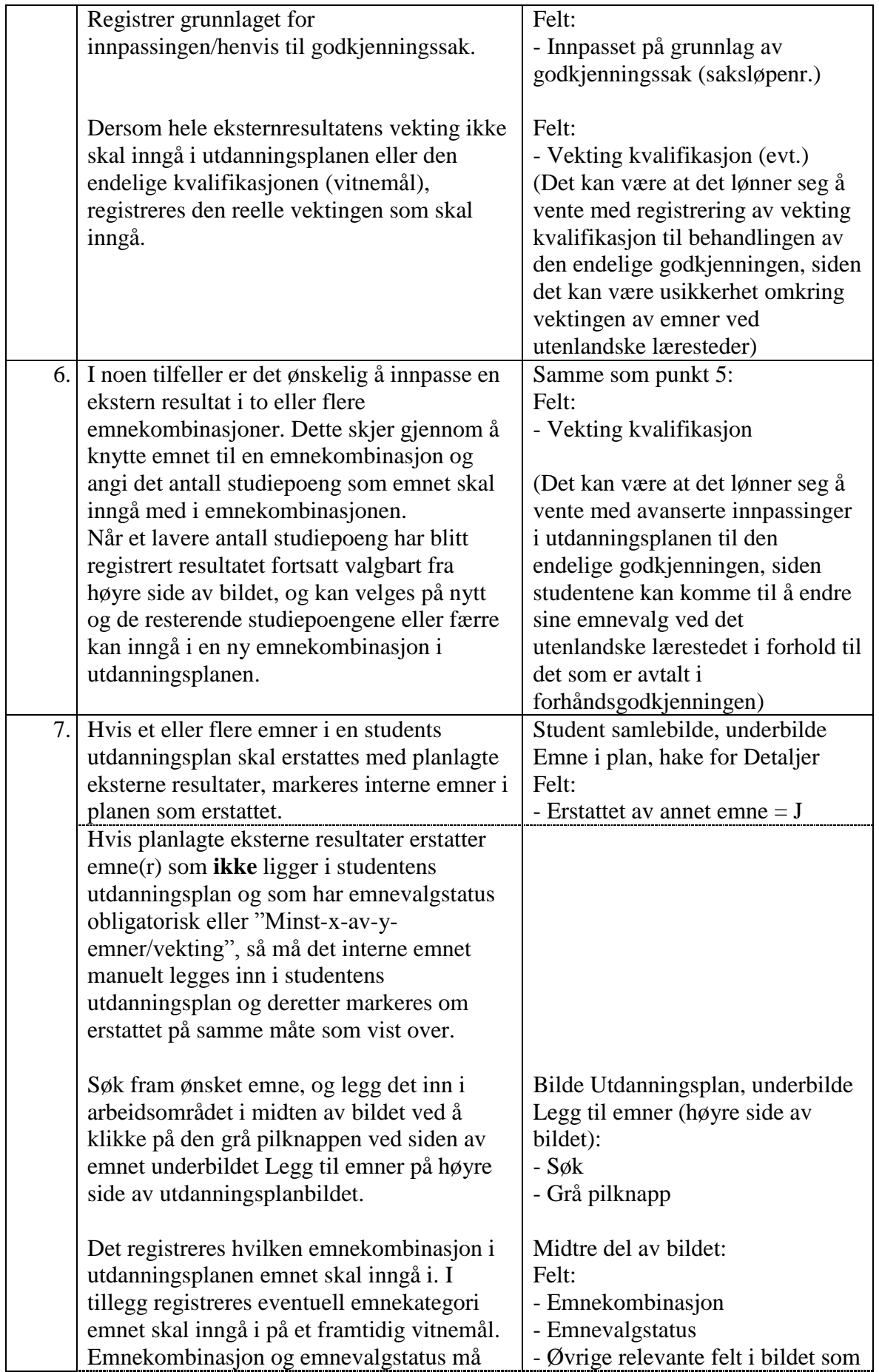

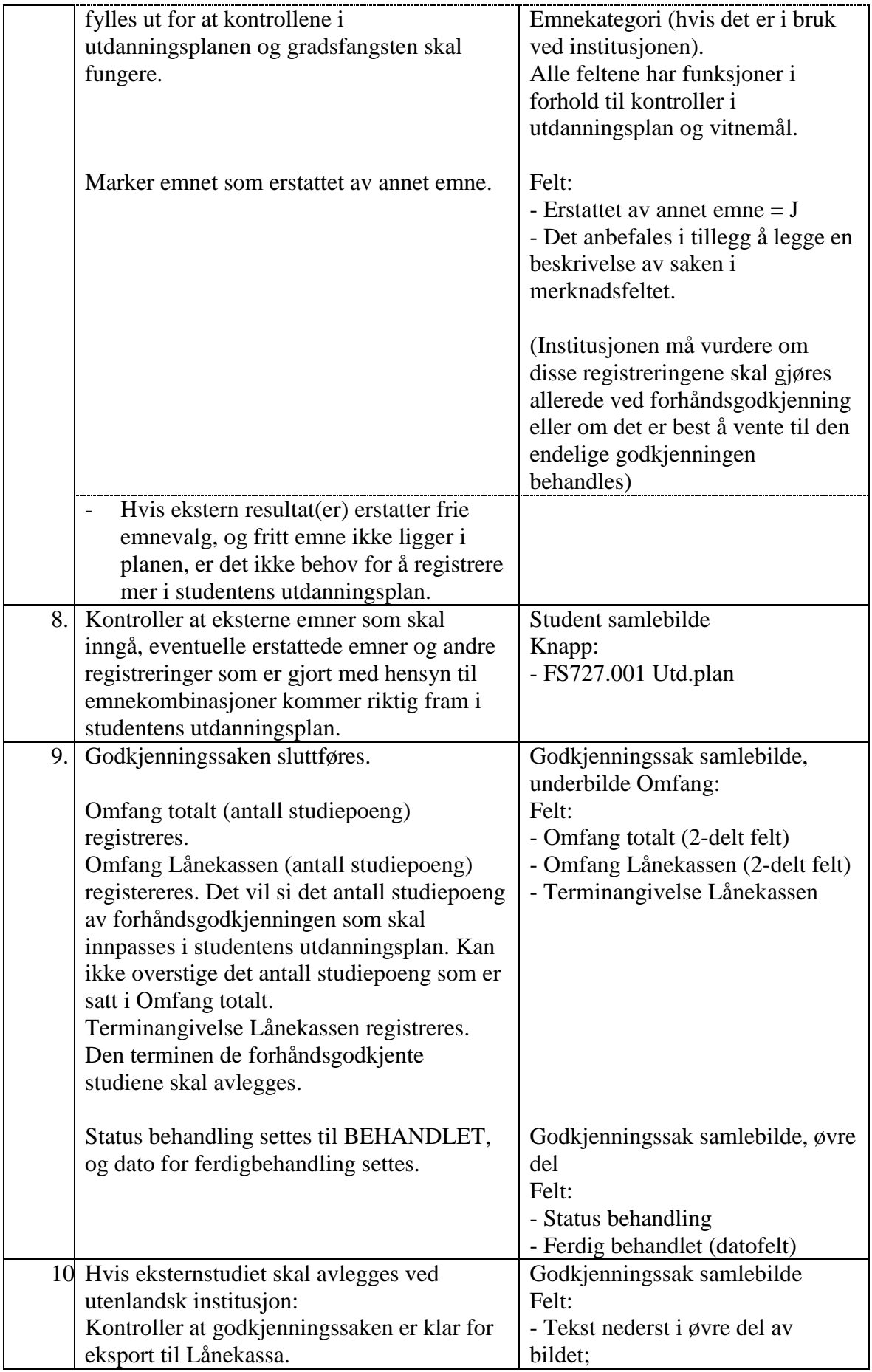

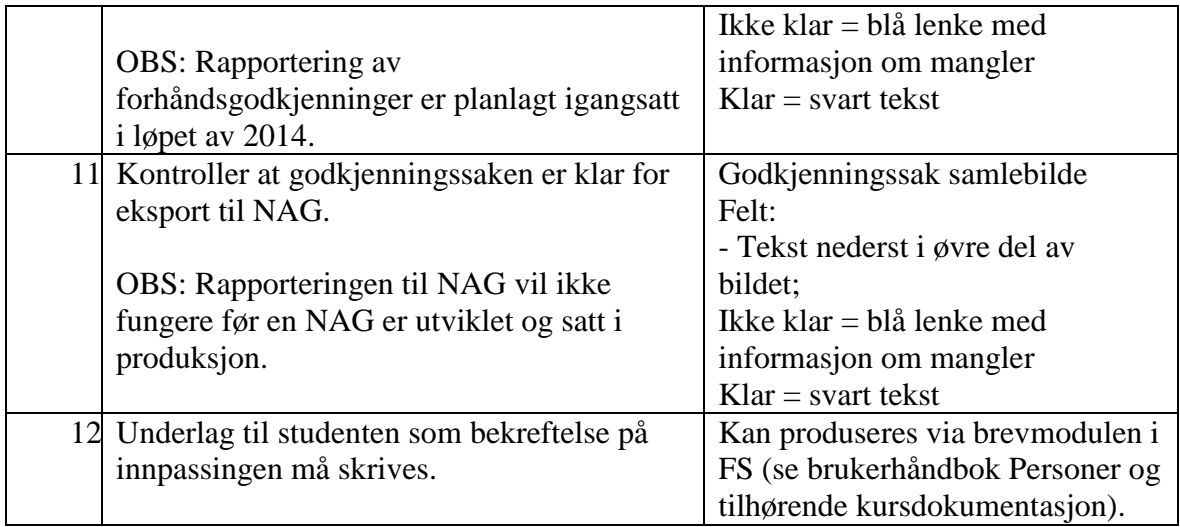

## <span id="page-24-0"></span>**6.5 Innpassing av delstudium ved avsluttet utvekslingsopphold**

Godkjenningssak med sakstype INNPASS opprettes av saksbehandler etter avsluttet utvekslingsopphold.

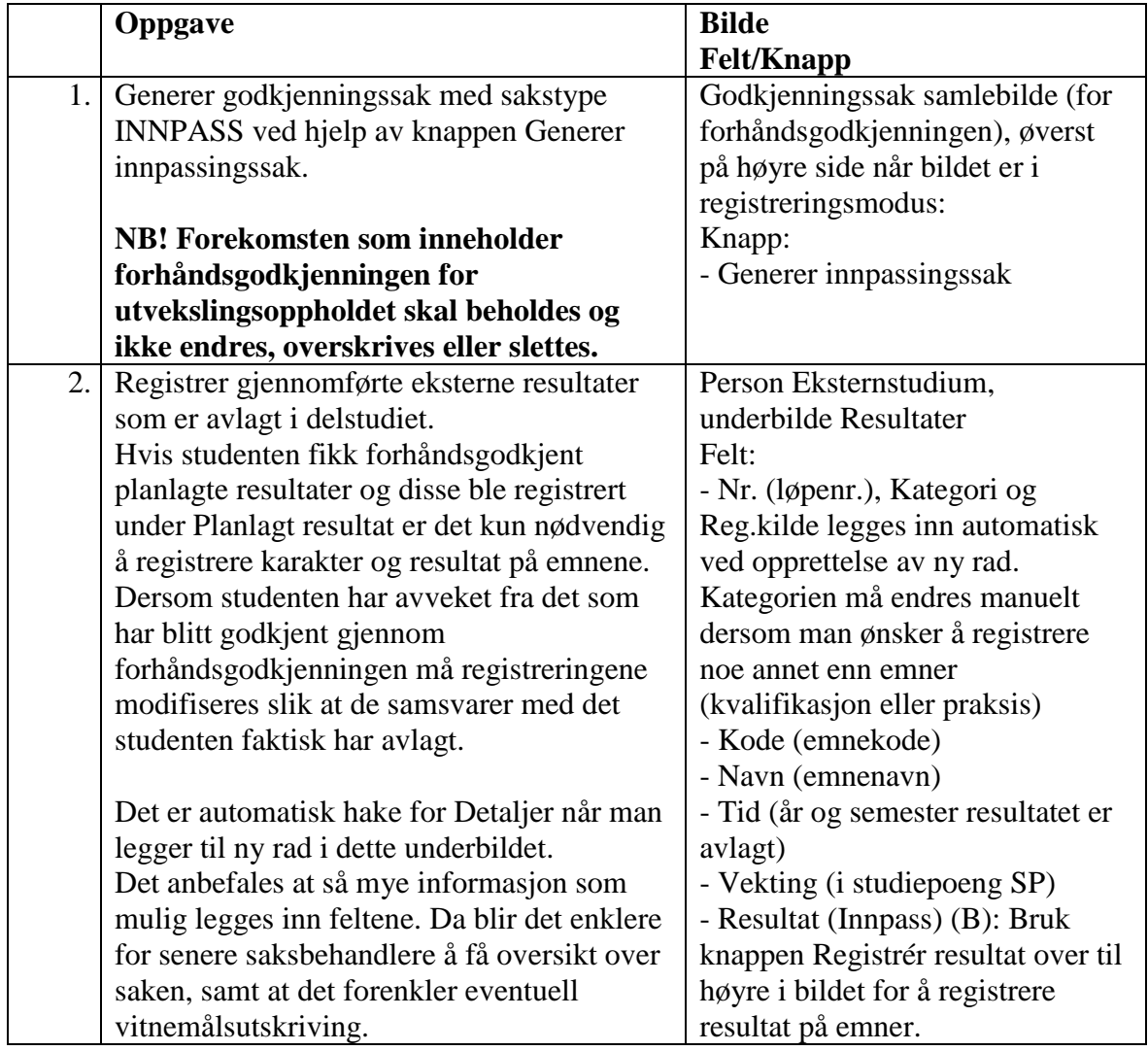

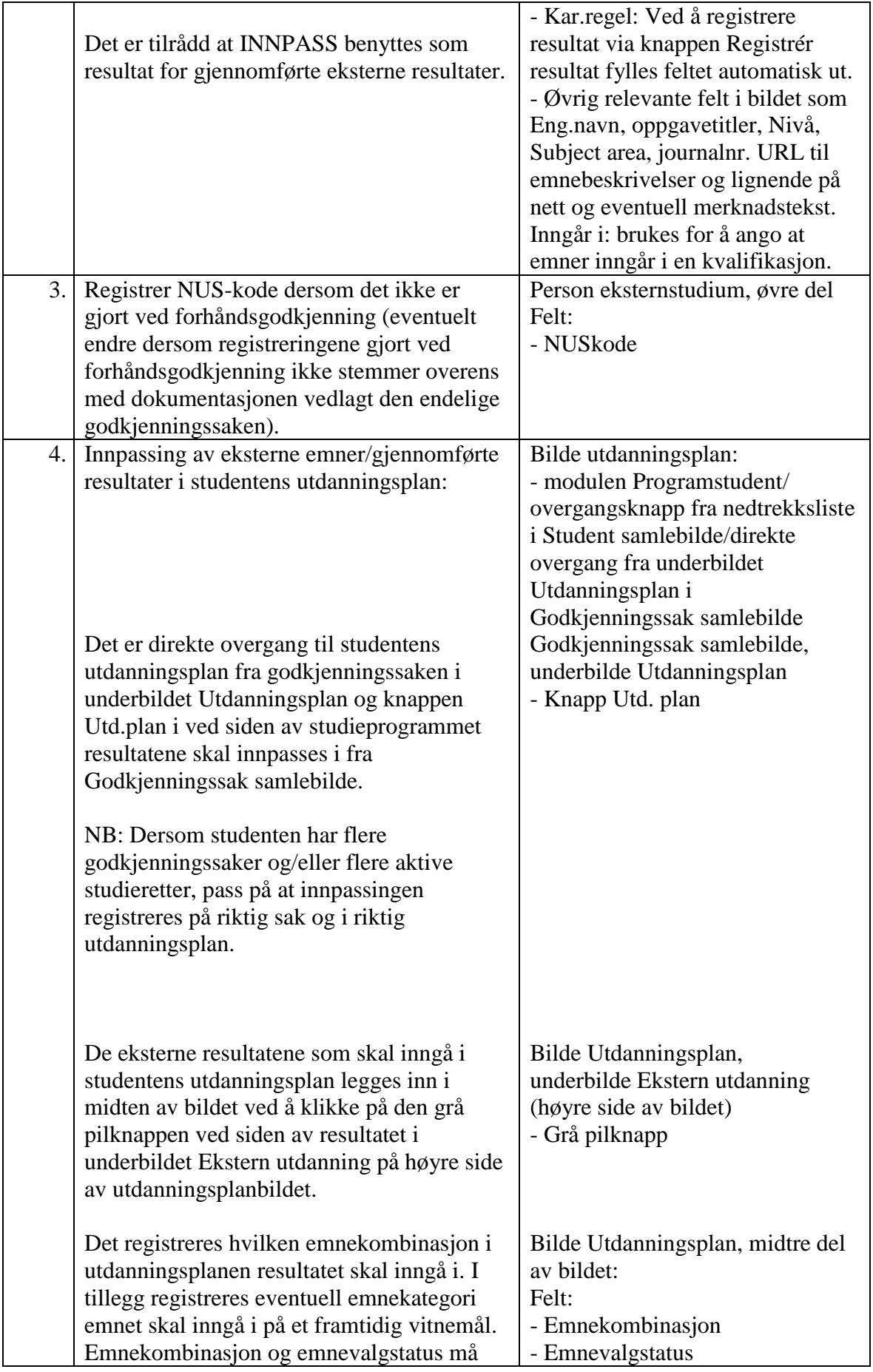

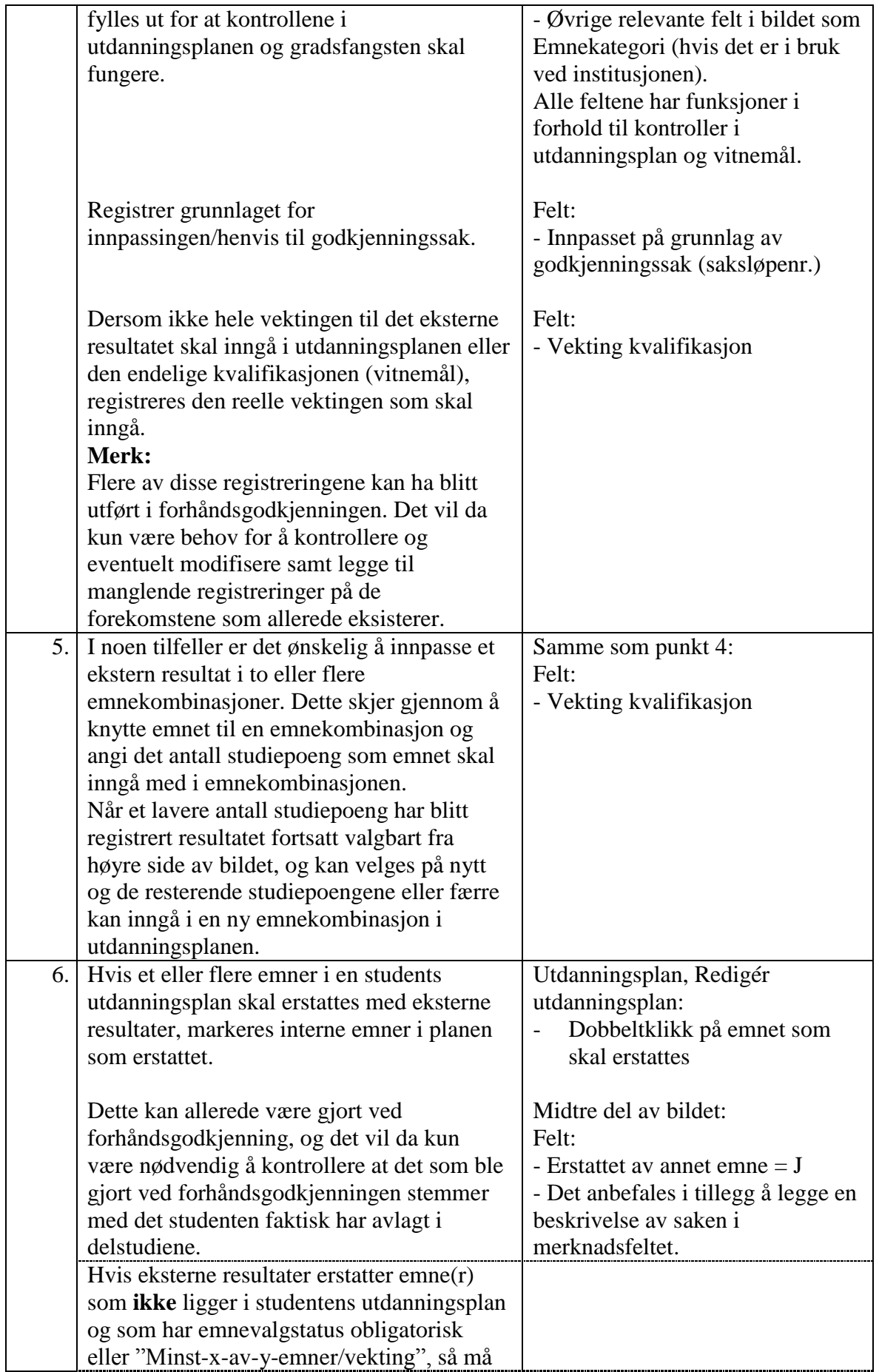

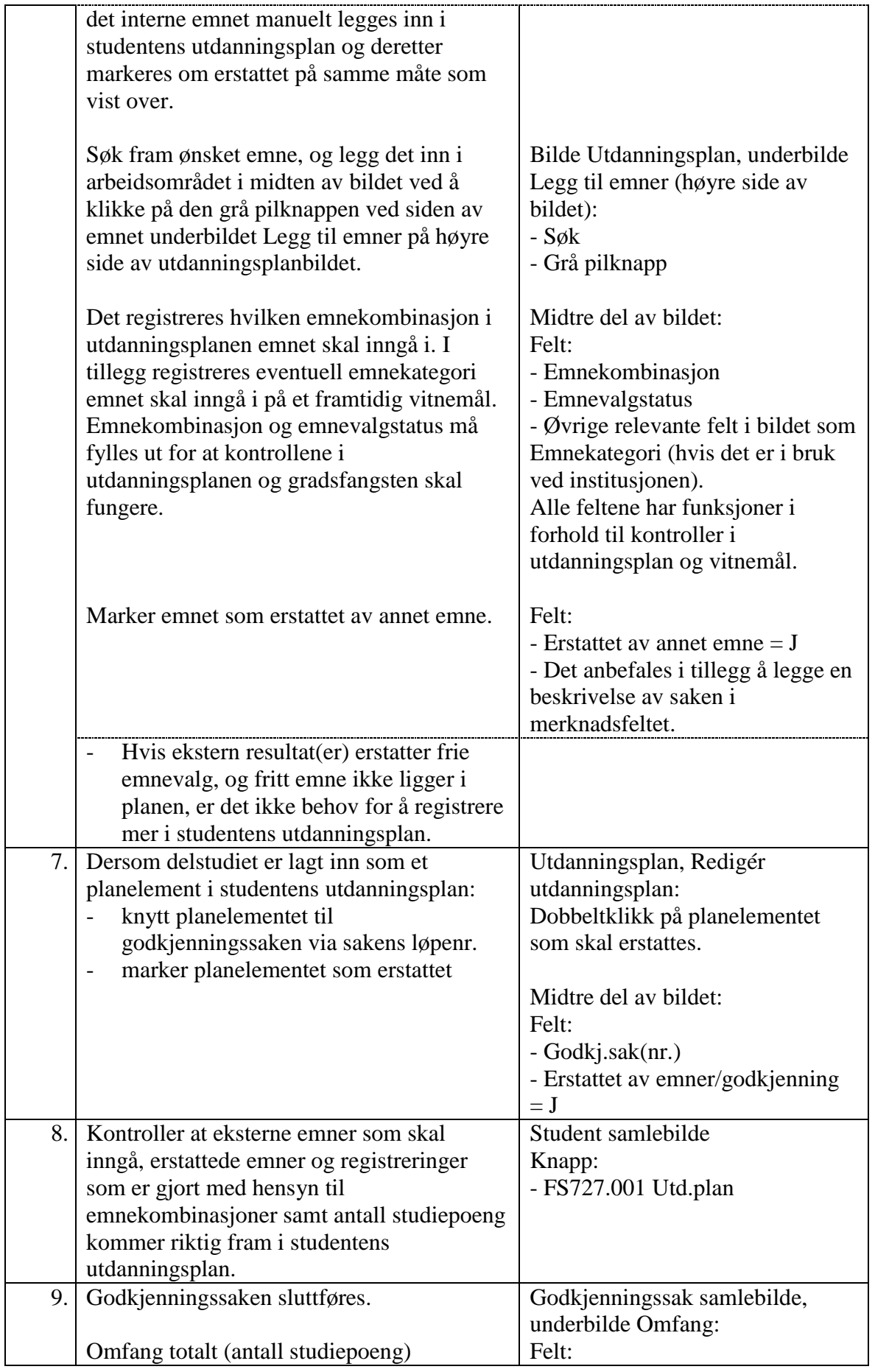

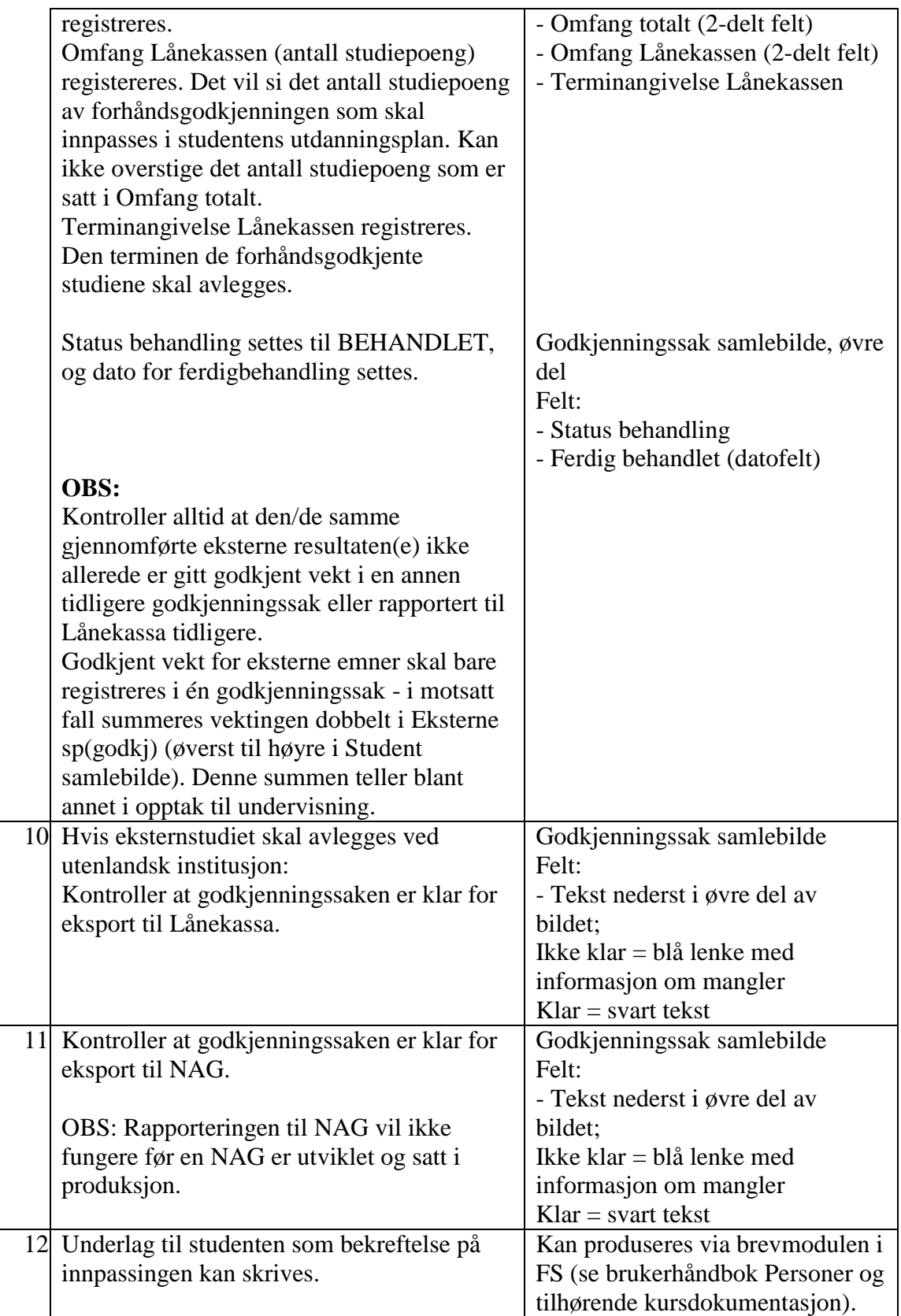

## <span id="page-29-0"></span>**6.6 Forhåndsgodkjenning av studieopphold ved annen norsk institusjon**

Forhåndsgodkjenning innvilges før studenten starter oppholdet ved den andre institusjonen.

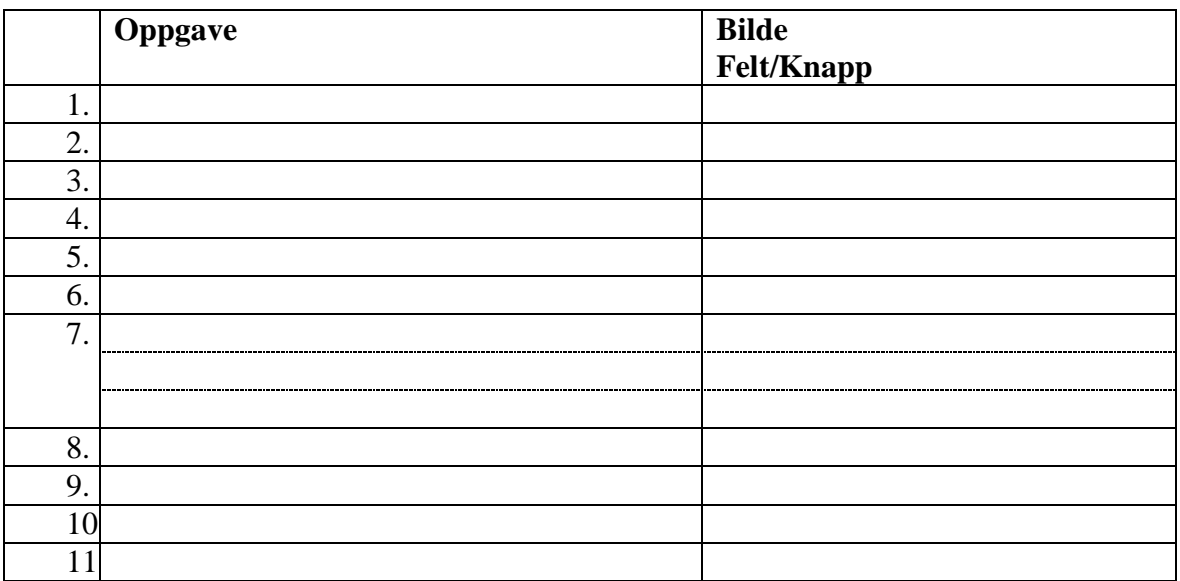

#### <span id="page-29-1"></span>**6.7 Innpassing av delstudium ved avsluttet studieopphold ved annen norsk institusjon**

Godkjenningssak med sakstype INNPASS opprettes etter avsluttet studieopphold ved annen norsk institusjon.

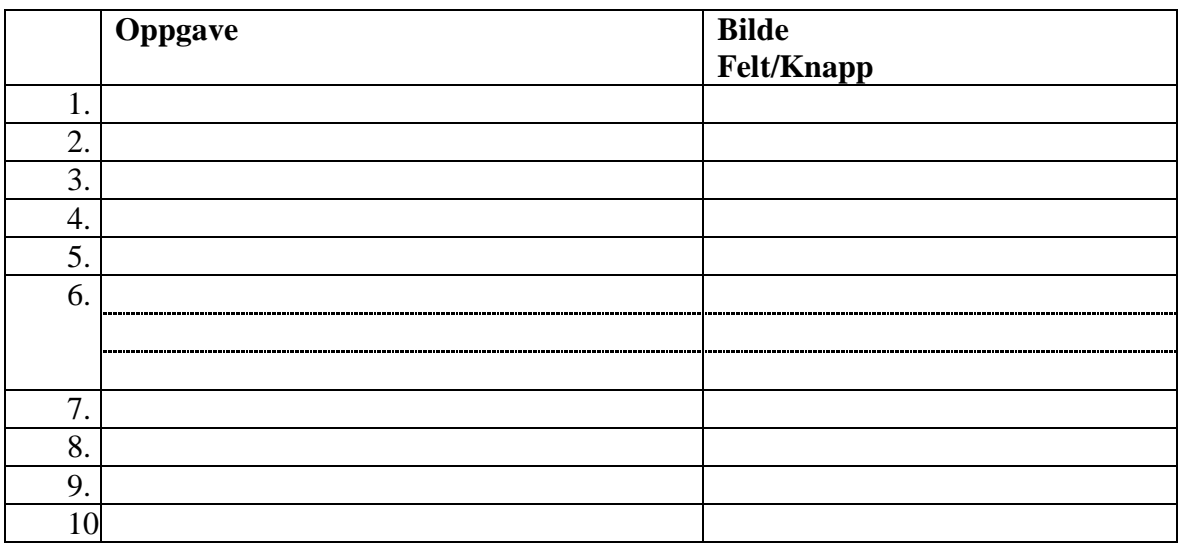

## <span id="page-29-2"></span>**6.8 Innpassing av eksterne resultat uten godkjenningssak**

Det finnes tilfeller hvor det ikke er nødvendig å opprette en godkjenningssak for å innpasse eksterne resulatet i en utdanningsplan. Eksempelvis finnes det emner som skal innpasses uten at det må gjøres en faglig og/eller administrativ resultat. Dette gjelder eksempelvis Exphil og Exfac som kan brukes på tvers av alle studieprogrammer på lavere grads studier uten ytterligere resultat.

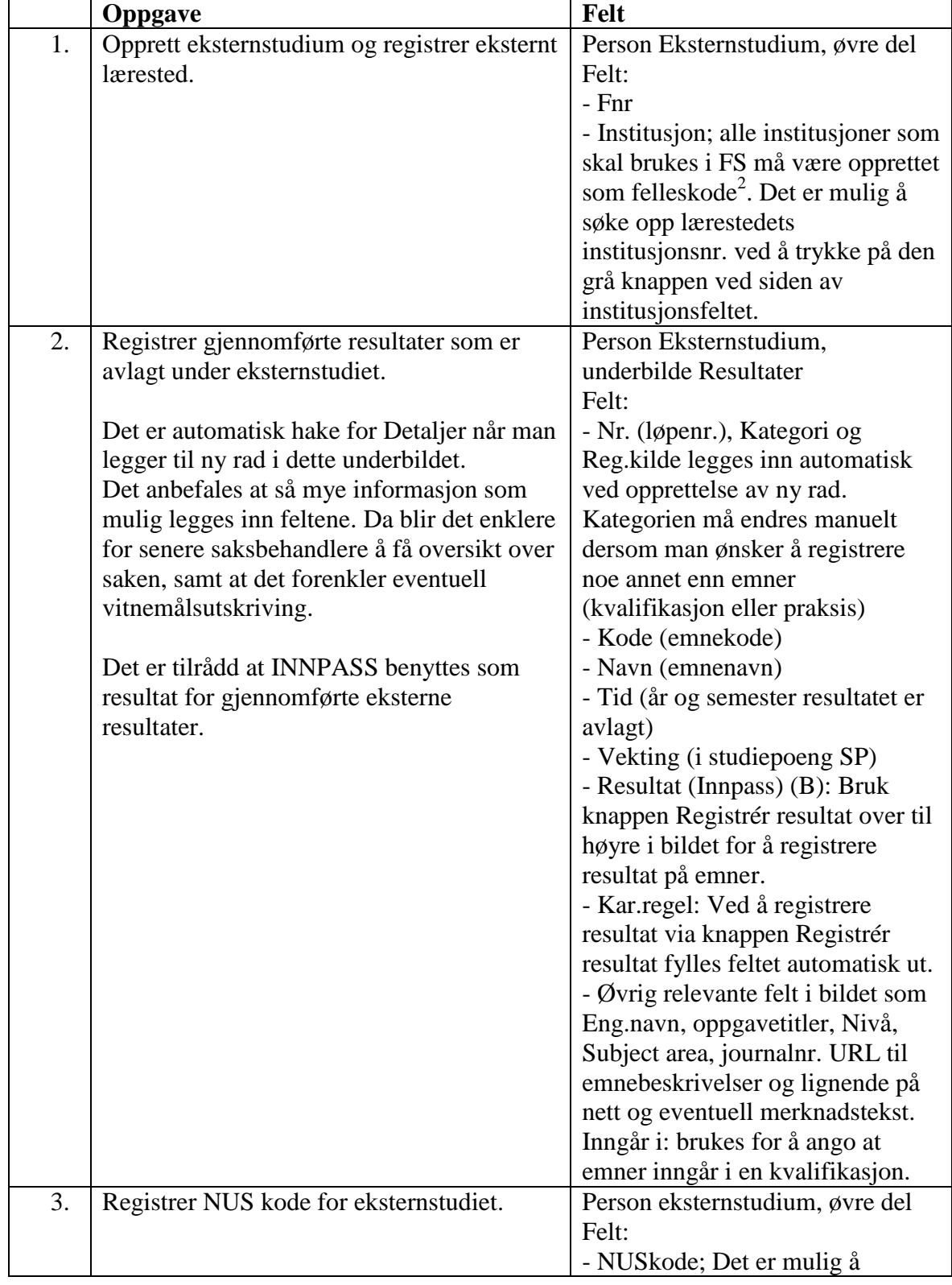

Dersom det skal gjøres en omfangsresultat av eksterne resultater og/eller resultatene skal rapporteres til Lånekassa, må det opprettes en godkjenningssak av typen INNPASS. Saker registrert etter framgangsmåten under vil ikke bli rapportert.

 $\overline{a}$  $2$  Dersom institusjonen ikke finnes i institusjonstabellen i FS må den opprettes. Dette gjøres ved å sende å be din FS-superbruker sende en e-post ti[l fs-support@usit.uio.no](mailto:fs-support@usit.uio.no) og be om å få opprettet en institusjonskode for stedet.

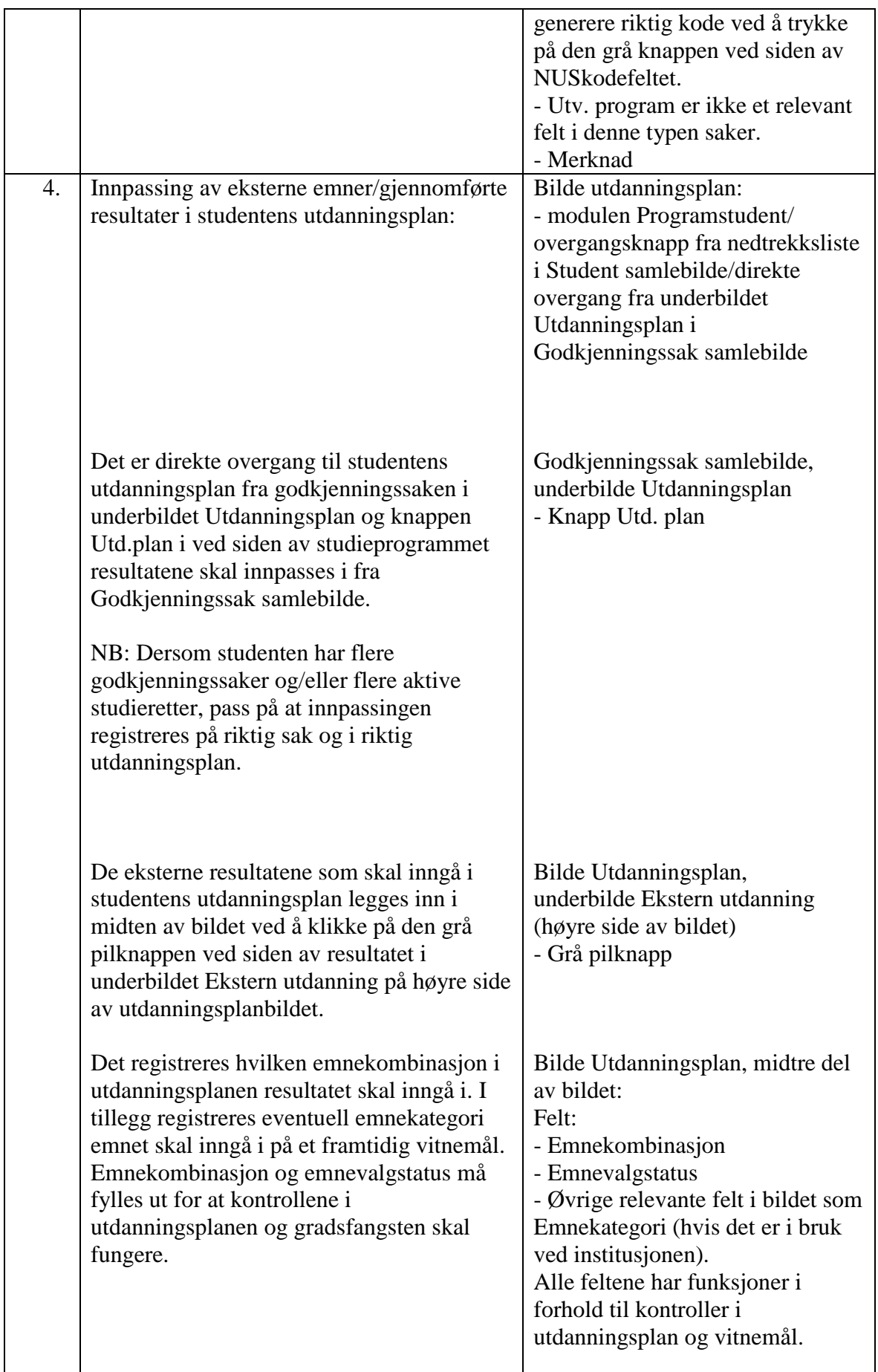

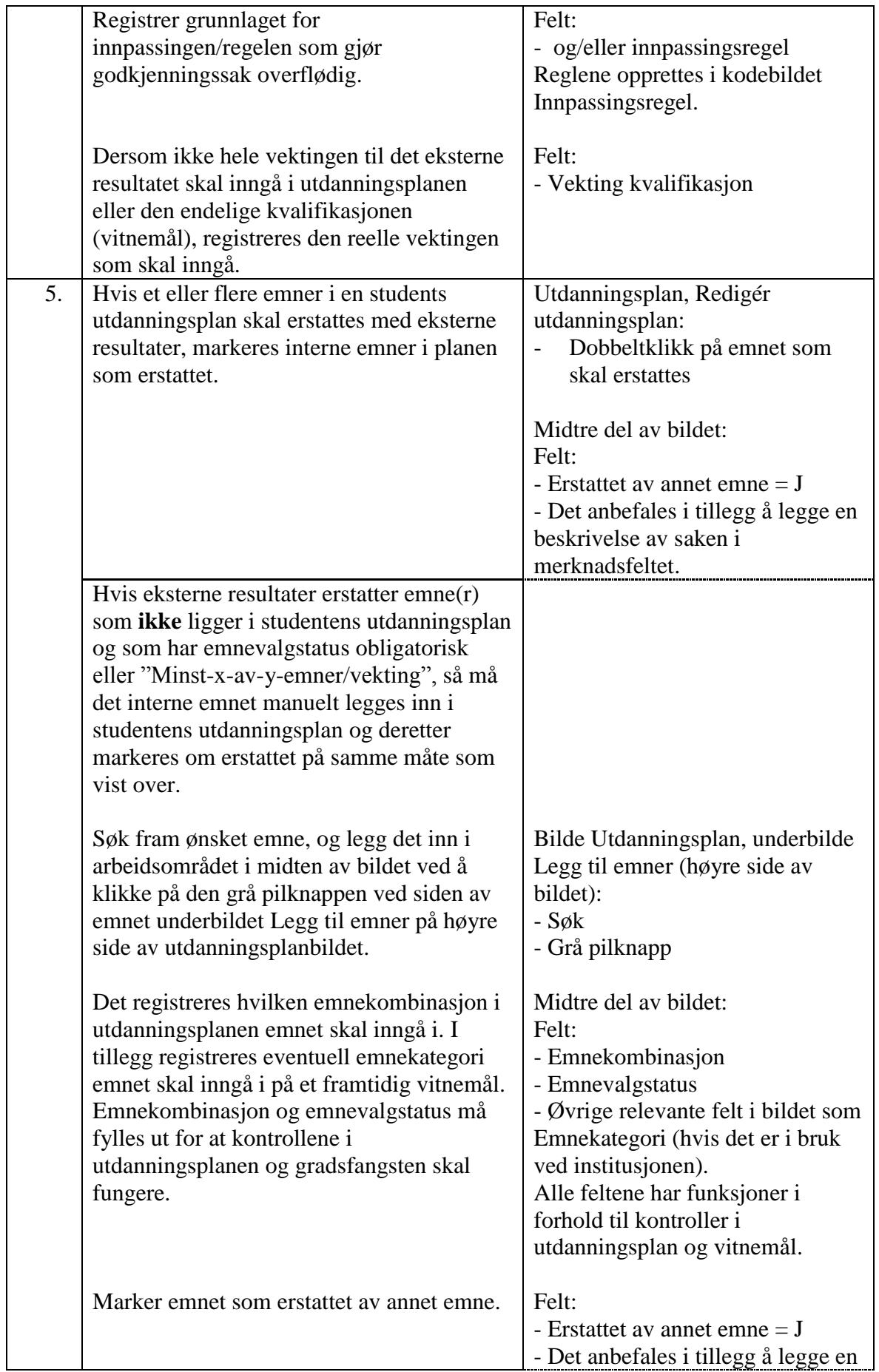

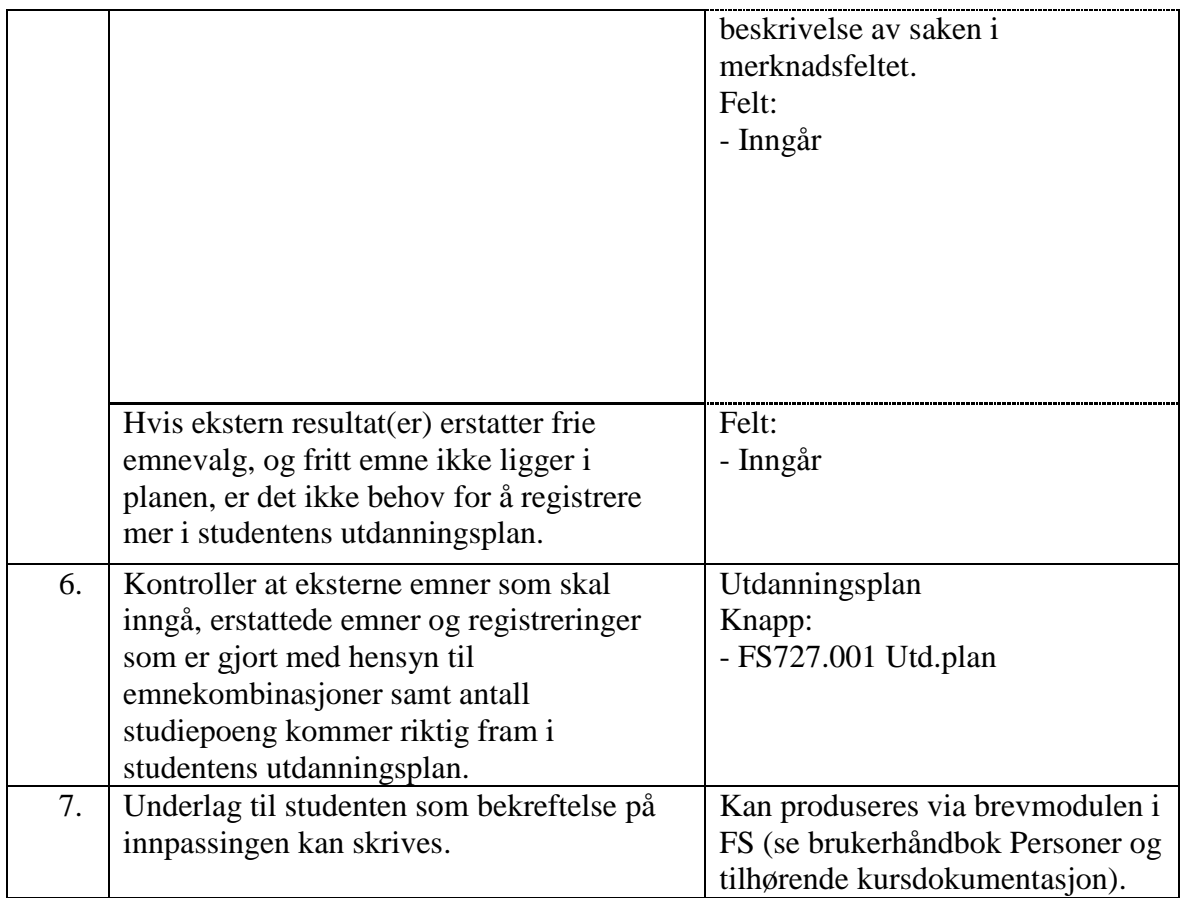

### <span id="page-33-0"></span>**6.9 Resultat av ekstern utdanning som jevngod med en kvalifikasjon som tildeles ved institusjonen**

En ekstern utdanning kan godkjennes som jevngod med en kvalifikasjon som tildeles ved institusjonen, for eksempel en bachelorgrad. Dette er relevant informasjon for eksempel når studenter skal gis opptak til masterprogrammer ved den enkelte institusjon.

Merk at informasjon som legges inn i underbildet Jevngod med grad kun er til informasjon og ikke har noen funksjonell betydning i forhold til kontroller ol.

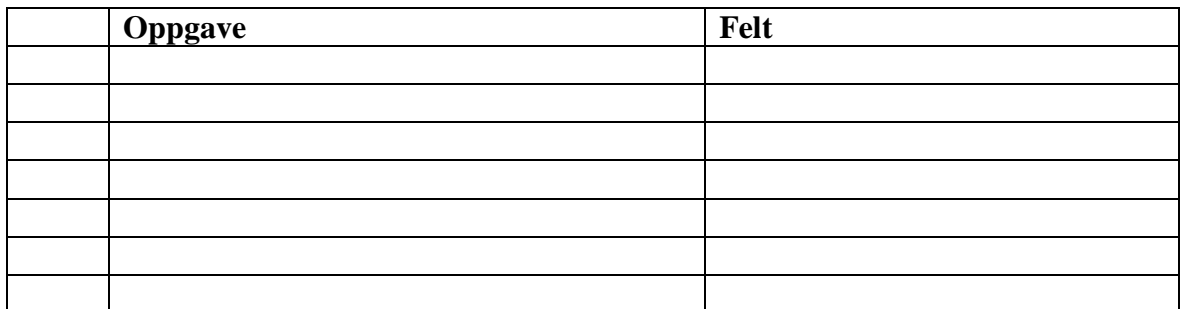

# <span id="page-33-1"></span>**6.10***Omfangsresultat av ekstern utdanning*

En ekstern utdanning kan godkjennes til å tilsvare et visst omfang (antall studiepoeng) sammenlignet med norsk utdanning.

NB! Denne sakstypen kommer sjelden til anvendelse, siden godkjenningssaker i de alle fleste tilfeller fører til at ekstern utdanning skal innpasses i studentens utdanningsplan.

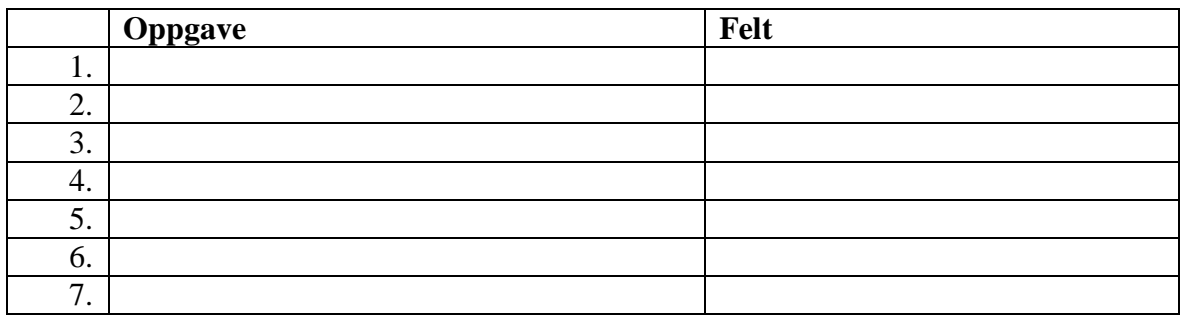

### <span id="page-34-1"></span><span id="page-34-0"></span>**6.11** *Innpassing av av realkompetanse*

Godkjenning av realkompetanse gis i form av registering av realkompetansen på lik linje med eksternt avlagte resultater. Realkompetansen kan innpasses i utdanningsplanen og på vitnemål og erstatte emner som studenten skulle ha avlagt på studieprogrammet.

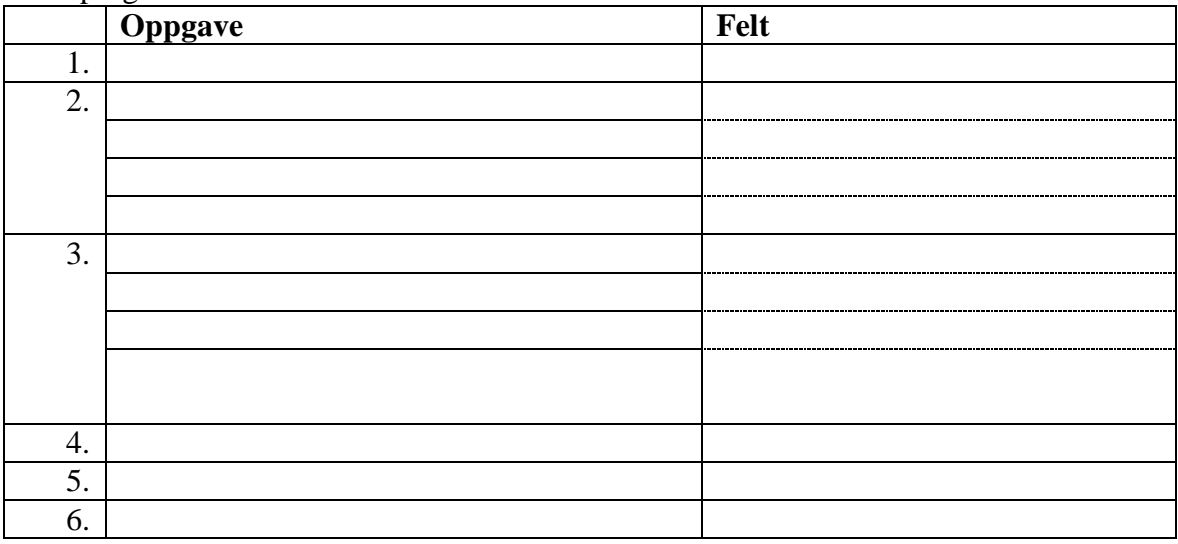

# <span id="page-35-0"></span>**7 Registrering av konklusjoner som er felles for flere godkjenningssakstyper**

## <span id="page-35-6"></span><span id="page-35-1"></span>**7.1 Godkjenning av forkunnskapskrav for emne**

#### <span id="page-35-2"></span>**7.1.1 Alternativ A: Registrering i en allerede opprettet godkjenningssak**

En konklusjon for en godkjenningssak av type INNPASS og ANNET kan være at studenten får godkjent at forkunnskapskrav for opptak til interne emner.

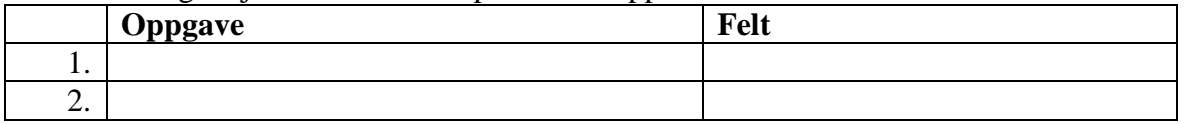

#### <span id="page-35-3"></span>**7.1.2 Alternativ B: Oppretting av ny godkjenningssak**

Godkjenning av forkunnskapskrav kan i noen tilfeller innvilges av årsaker som ikke er registrert under en annen godkjenningssak.

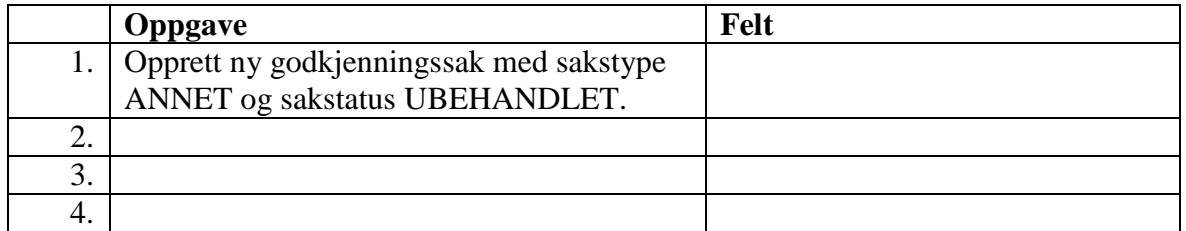

## <span id="page-35-7"></span><span id="page-35-4"></span>**7.2 Innvilging av fritak for resultatskombinasjon**

#### <span id="page-35-5"></span>**7.2.1 Alternativ A: Registrering i en allerede opprettet godkjenningssak**

En konklusjon for en godkjenningssak av type INNPASS, og ANNET kan være at studenten får innvilget fritak for deler av en resultatskombinasjon. En godkjenningssak av type ANNET opprettes automatisk ved registrering av fritak for en obligatorisk aktivitet i bildet Godkjenning av obligatorisk aktivitet i resultatsmodulen.

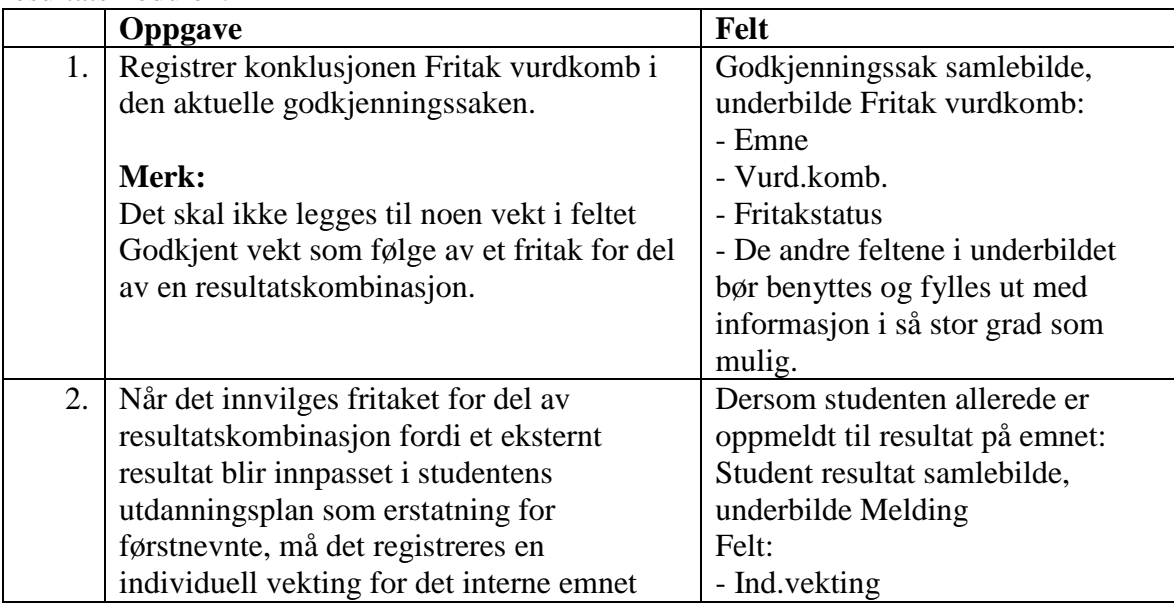

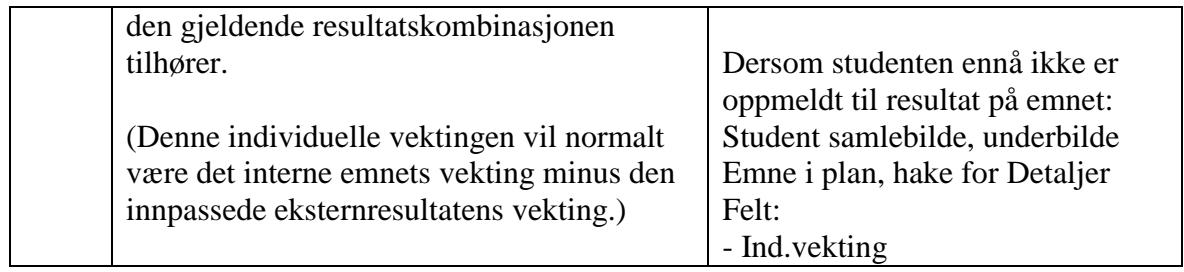

#### <span id="page-36-0"></span>**7.2.2 Alternativ B: Oppretting av ny godkjenningssak**

Fritak for en eksamensdel innvilges av årsaker som ikke kan registreres inn under en annen godkjenningssak.

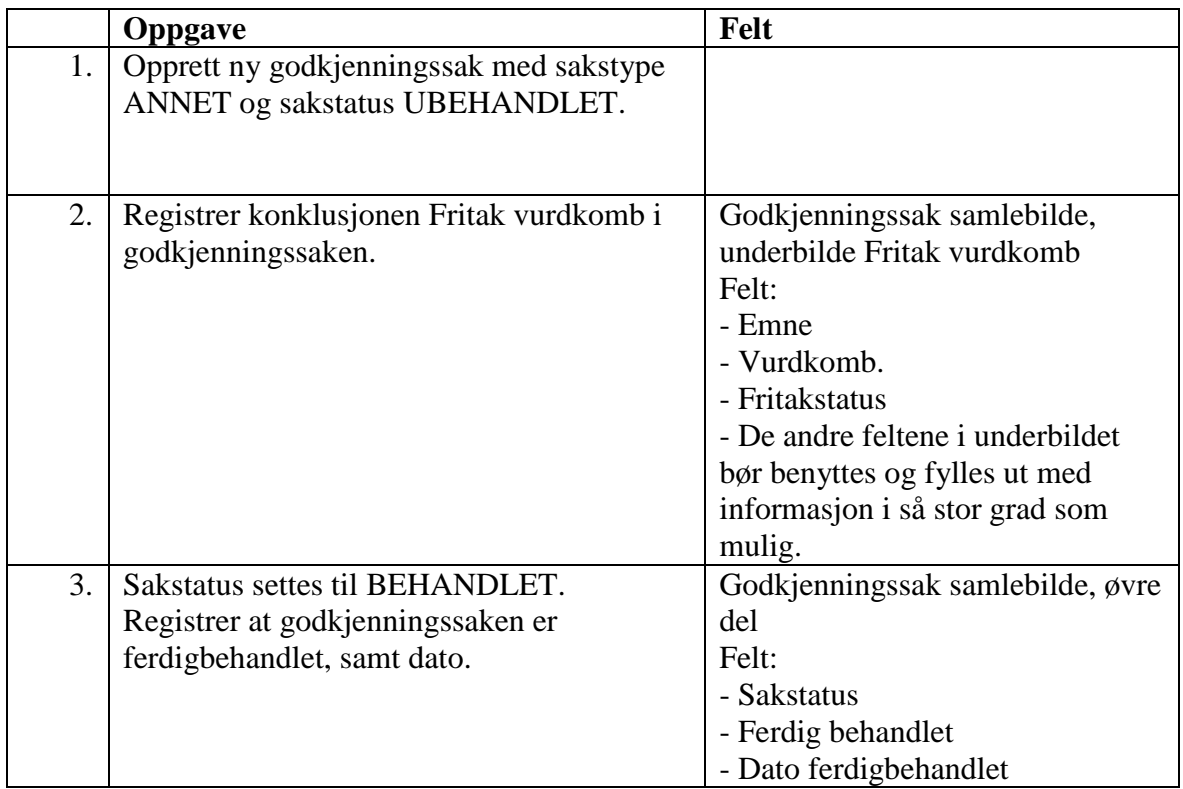